# Jinius API - Technical Guide

- [Introduction](#page-2-0)
- [General API guidelines](#page-2-1)
	- [Authentication](#page-2-2)
	- [Pagination](#page-4-0)
	- [Sorting](#page-4-1)
	- [File Downloads](#page-5-0)
- [Document payload description](#page-5-1)
	- [Document](#page-5-2)
	- [Line Items](#page-8-0)
	- [Documents](#page-9-0)
	- [Payments](#page-9-1)
		- **[Payments visibility](#page-9-2)**
	- [Rounding of total values and line item values](#page-10-0)
		- **[Line items](#page-10-1)**
		- **[Document Total values](#page-10-2)** 
			- [Basic checks](#page-10-3)
			- [Fallback check for the 'totalAmount' field](#page-10-4)
	- [Document Enumeration fields](#page-10-5)
		- **[Tax Percentage](#page-10-6)**
		- **[Line Item Unit](#page-11-0)**
	- o [Business Units and Custom Identifiers in Documents](#page-11-1)
- [Invoice API guidelines](#page-11-2)
	- [Invoice document](#page-11-3)
	- o [Invoice with Negative Line Items and Discounts](#page-12-0)
	- [Invoice with payments and attached Credit Note \(Response payload\)](#page-14-0)
	- [Get Receivable/Payable Invoices](#page-15-0)
		- **[Filtering options](#page-15-1)** 
			- [Issue Date](#page-15-2)
			- [Modification date](#page-15-3)
			- [Status](#page-15-4)
			- [Other Legal Entity](#page-15-5)
			- **[Business Units](#page-15-6)**
			- [Sorting Options](#page-16-0)
	- o [Single Invoice Payments](#page-16-1)
		- **[Manual Cheque Payments](#page-17-0)**
	- o [Invoice Flows and Statuses](#page-17-1)
- [Credit Note API guidelines](#page-18-0)
	- [Credit Note document](#page-18-1)
	- [Creating a Credit Note](#page-19-0)
	- [Get Issued/Received Credit Notes](#page-19-1)
		- **[Filtering options](#page-19-2)** 
			- [Issue Date](#page-19-3)
			- [Status](#page-19-4)
			- [Other Legal Entity](#page-19-5)
			- [Business Units](#page-19-6)
		- [Sorting Options](#page-20-0)
- [Credit Note Flows and Statuses](#page-20-1)
- [Legal Entity API guidelines](#page-20-2)
	- [Check if a Legal Entity exists on the Platform](#page-20-3)
	- [Legal Entity Search](#page-21-0)
		- **[Filtering options](#page-22-0)** 
			- [Legal Entity taxation fields](#page-22-1)
	- [Business Units](#page-22-2)
- [Remittance API guidelines](#page-23-0)
	- [Remittance advice file](#page-24-0)
	- [Remittance advice file submission flow](#page-25-0)
	- [Remittance polling example flow](#page-25-1)
	- [Remittance Statuses](#page-25-2)
	- [Remittance Payment Statuses](#page-26-0)
	- [Get Sent Remittances](#page-26-1)
		- **[Filtering options](#page-26-2)** 
			- [Submission Date From/To](#page-26-3)
			- [Payment Status](#page-27-0)
			- [Batch Number](#page-27-1)
			- [ModifiedDate After/Before](#page-27-2)
	- [Get Received Remittances](#page-27-3)
		- **[Filtering options](#page-27-4)** 
			- [Submission Date From/To](#page-27-5)
			- [ModifiedDate After/Before](#page-27-6)
	- [Get Sent/Received Remittances sorting options](#page-27-7)
	- [Get Remittance Invoices](#page-28-0) 
		- **[Example Response](#page-28-1)**
		- **[Filtering options](#page-28-2)** 
			- [Payment Id](#page-28-3)
			- [Invoice Issue Date From/To](#page-28-4)
	- [Get Remittance Received Invoices](#page-28-5)
		- **[Example Response](#page-28-6)**
		- **[Filtering options](#page-29-0)** 
			- [Payment Id](#page-29-1)
			- [Invoice Issue Date From/To](#page-29-2)
			- [Payment Execution Date From/To](#page-29-3)
			- [Supplier Invoice Number](#page-29-4)
	- [Get Processing Ids](#page-29-5)
		- **[Filtering options](#page-29-6)** 
			- [Batch Number](#page-29-7)
			- [Submission Date From/To](#page-29-8)
			- [Remittance Status](#page-30-0)
	- [Remittance File Validation](#page-30-1)
- [Payments API Guidelines](#page-30-2)
	- [Bulk Payments payload](#page-30-3)
	- [Payment Reports](#page-31-0)
- [Changelog](#page-32-0)
	- [v1.0.0 \(08-04-2022\)](#page-32-1)
	- [v1.0.1 \(20-04-2022\)](#page-32-2)
	- [v1.0.2 \(24-05-2022\)](#page-32-3)
	- [v1.0.3 \(01-06-2022\)](#page-32-4)
	- [v1.0.4 \(20-06-2022\)](#page-32-5)
	- [v1.0.5 \(21-06-2022\)](#page-32-6)
- [v1.0.6 \(20-06-2022\)](#page-33-0)
- [v1.0.7 \(28-06-2022\)](#page-33-1)
- [v1.0.8 \(30-06-2022\)](#page-33-2)
- [v1.0.9 \(11-07-2022\)](#page-33-3)
- [v1.0.10 \(12-08-2022\)](#page-33-4)
- [v1.0.11 \(12-08-2022\)](#page-33-5)
- [v1.0.12 \(06-09-2022\)](#page-33-6)
- [v1.0.13 \(30-09-2022\)](#page-33-7)
- [v1.0.14 \(20-10-2022\)](#page-33-8)
- [v1.0.14 \(24-10-2022\)](#page-33-9)
- [v1.0.15 \(01-11-2022\)](#page-34-0)
- [v1.0.16 \(08-11-2022\)](#page-34-1)
- [v1.0.17 \(13-12-2022\)](#page-34-2)
- [v1.0.18 \(11-01-2023\)](#page-34-3)
- [v1.0.19 \(19-01-2023\)](#page-34-4)
- [v1.0.20 \(23-01-2023\)](#page-34-5)
- [v1.0.21 \(14-02-2023\)](#page-34-6)
- [v1.0.22 \(06-03-2023\)](#page-34-7)
- [v1.0.23 \(20-03-2023\)](#page-34-8)
- [v1.0.24 \(20-04-2023\)](#page-34-9)
- [v1.0.25 \(08-06-2023\)](#page-34-10)
- [v1.0.26 \(14/09/2023\)](#page-34-11)

# <span id="page-2-0"></span>**Introduction**

Welcome to the technical guide of the Jinius API.

The aim of this document is to be used along with the API's Postman collection and documentation, in order to provide instructions and examples on how to use the API.

The document covers various aspects of the API starting from general actions and features of the API and moving towards more domain specific actions.

# <span id="page-2-1"></span>General API guidelines

# <span id="page-2-2"></span>Authentication

The APIs use [OAuth](https://datatracker.ietf.org/doc/html/rfc6749) 2.0 Client [Credentials](https://datatracker.ietf.org/doc/html/rfc6749#section-4.4) Grant to authenticate.

In order to access the Integrations API, clients must provide an **Authorization Header with a Bearer JWT Token.**

In order to obtain this token, clients first need to set up the **Client Id and Client Secret** for their Legal Entity. This can be set up in the **Developer Settings** page.

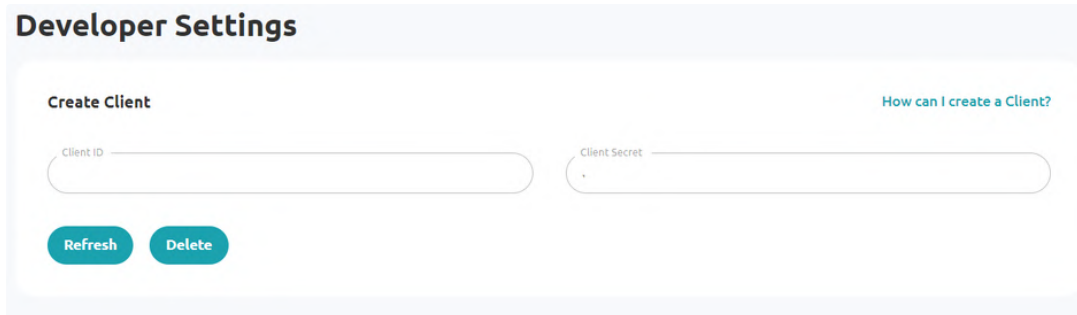

Then clients can call the **OAuth endpoint of the API** (please check the Postman collection for more details) providing these values in order to obtain the JWT Token.

*(Bear in mind the the token expires after some time, indicated in the endpoint's response (in seconds))*

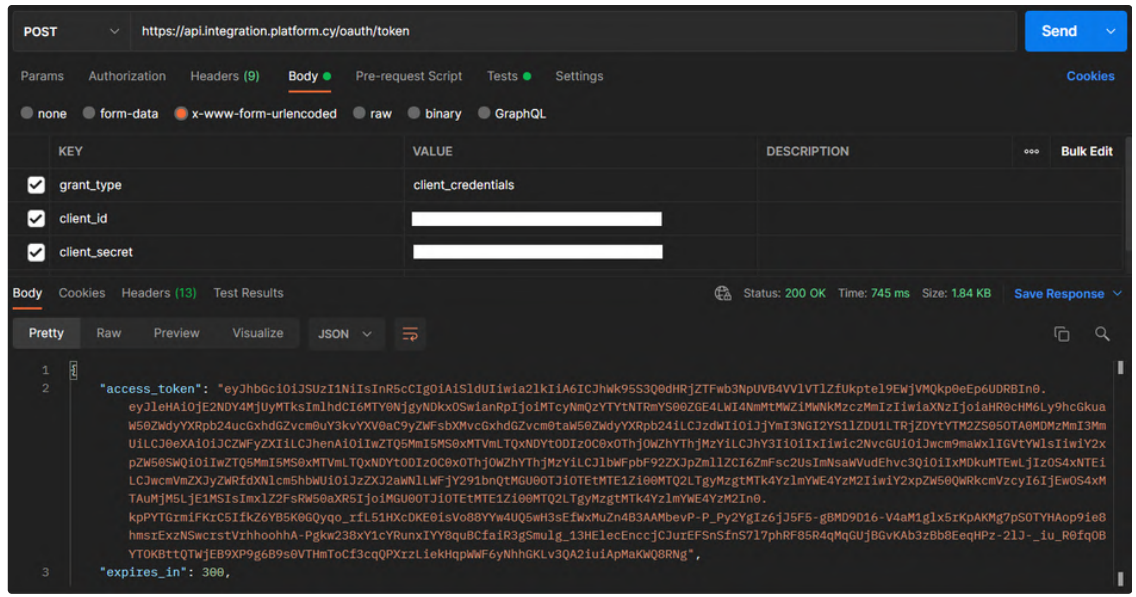

In every subsequent request to the API, this token needs to be provided in the **Authorization Header** as a **Bearer Token**. To do so in Postman, edit the 'Token' value at the root of the collection and under the 'Authorization' tab.

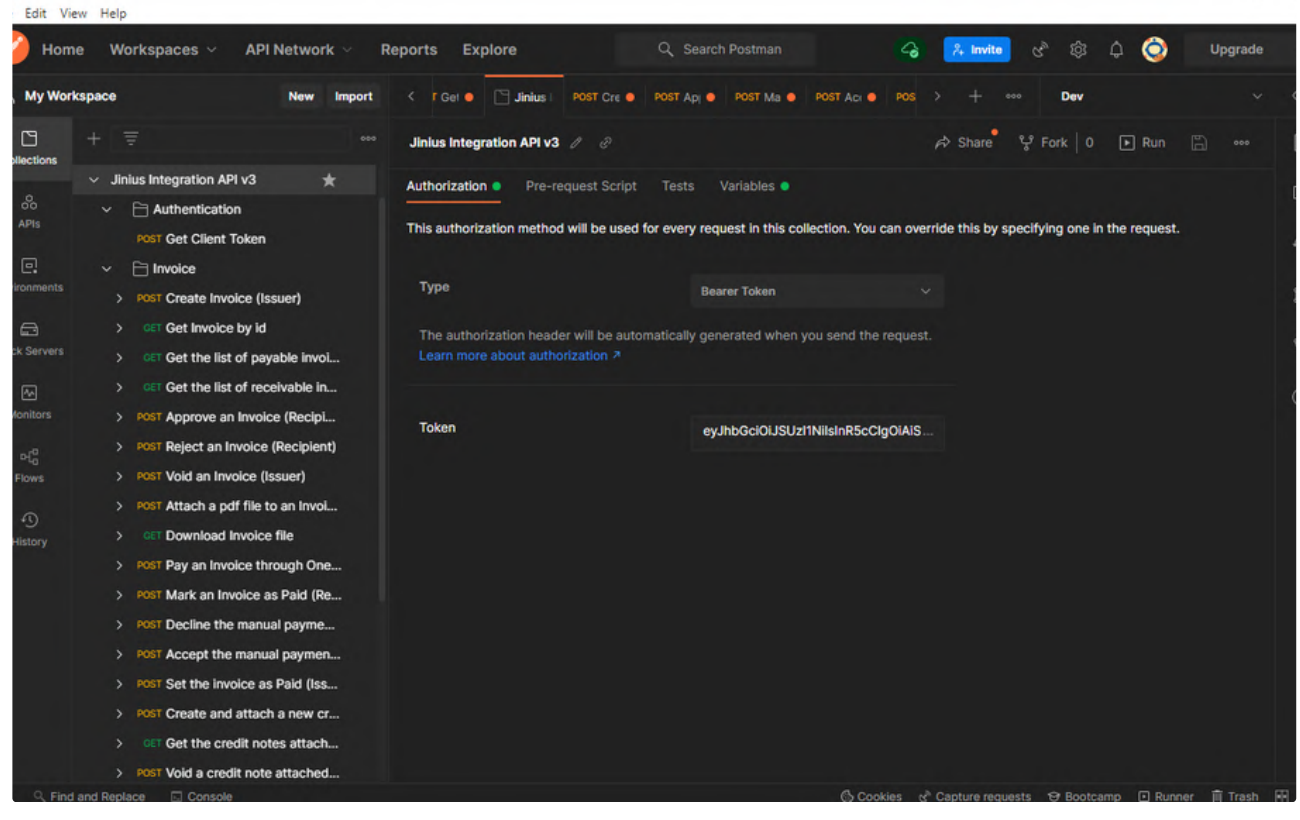

Using the access token

## <span id="page-4-0"></span>Pagination

To use pagination when retrieving the list of objects, the client needs to provide the *page* and the *page size* values, indicating the desired number of page and the number of results in the page. (ie page 2 and page size 5 will bring back results 6 - 10)

Along with the paginated results, the total number of results and pages is returned to the client, along with the number of the current page, in a *pageResponse* object.

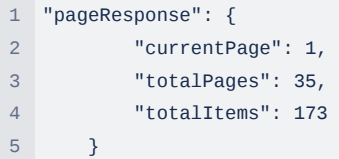

If pagination fields are missing (ie both page and page size fields are not provided) then the API will respond with the first page of the result set with the page size set to 50.

Please be aware that it is advised to use the same page size between your requests. This is in order to always get the next/previous *subset of results regardless of the page size.*

If for example a request is sent to the API for the 2nd page with page size 25, the API will respond with items 26-50 of the result set. A request (using the same filters) for page 1 with page size 50, will return items 0-50 of the result set, hence including the same results (26- 50) as the previous request and not items 51-100.

## <span id="page-4-1"></span>**Sorting**

To sort the returned list of object in a specific order, clients must provide the *orderBy* and *sortOrder* values, indicating the field on which the sorting will occur and the type of ordering ('Asc' or 'Desc' for ascending or descending order respectively). The values are provided as string values. If the field requested in the orderBy fields is not valid, the service will respond with an error message.

Postman

## <span id="page-5-0"></span>File Downloads

When downloading a file using the Jinius API, the service responds with the following format.

```
1
{
2
 "files": [
3
4
5
6
7
8 ]
9
}
    \{ "url": "...",
       "id": "...",
       "filename": "..."
     }
```
The url returned is redirection link to the url that clients should visit in order to download the file.

*(Please be aware that the urls have an expiration time)*

# <span id="page-5-1"></span>Document payload description

This section describes the various fields of the document payload.

This payload is used in the Jinius API for both Invoices and Credit Notes. It is also being used both when creating Documents (Invoices or Credit Notes) and when getting Documents from the API.

For detailed examples of Invoice or Credit Note specifc payloads, please look at the following chapters of the guide.

# <span id="page-5-2"></span>Document

```
1
{
2
3
4
 5
 6
 7
8
9
10
11
12
13
14
15
16
17
18
19
2021
22
23
24
25
26
27
28
29
      "kind": "in", 
     "id": "elit",
     "documentNumber": "et ullamco culpa in sed",
      "status": "eu irure sed in",
      "issueDate": "2000-01-04T21:22:14.397Z",
      "dueDate": "1962-09-22T01:10:06.590Z",
     "modificationDate": "2000-01-04T21:22:14.397Z",
      "fileId": "cillum ullamco",
      "description": "dolore minim tempor u",
      "orderReference": "laboris minim",
      "issuerVatNumber": "minim in culpa consectetur",
     "issuerTaxIdNumber": "minim dolore eiusmod irure exercitation",
      "issuerCompanyRegistrationNumber": "ex",
      "issuerBusinessUnitId": "string",
      "issuerBusinessUnitIdentifiers": [
       {
          "identifierType": "FacilityId",
      "id": "string"
      },
     \{ "identifierType": "SystemUnitId",
           "id": "string"
      }
    \overline{1},
      "recipientVatNumber": "sed anim fugiat aute",
      "recipientTaxIdNumber": "nos",
      "recipientCompanyRegistrationNumber": "sit nulla laboris minim",
      "recipientBusinessUnitId": "string",
```

```
30
31
32
33
34
35
36
37
38
39
40
41
42
43
44
45
46
47
48
49
50
51
52
53
54
 "net": -52623740.28470358,
55
56
57
 "discount": -69431816.78434663,
58
59
60
61
62
63
64
65
66
67
68
69
70
71
72
73
 ],
74
75
76
 ]
77
}
      "recipientBusinessUnitIdentifiers": [
     \{ "identifierType": "FacilityId",
     "id": "string"
       },
     \{ "identifierType": "SystemUnitId",
          "id": "string"
      }
     \left| \cdot \right| "lineItems": [
     \{ "code": "aliquip veniam mollit",
          "description": "id nulla ad irure aliquip",
          "quantity": 43763352.122098505,
          "unit": "Boxes",
          "price": -49996052.39116924,
          "discountPercentage": -20152090.464874923,
         "taxPercentage": "None",
        "discount": -68814942.9956471,
        "lineTotal": 61893531.794571996,
        "taxAmount": -47641055.93863839
      }
     ],
     "vatAmount": 90781688.9538669,
     "totalAmount": 25217237.777853936,
     "initial": -12796362.147895038,
      "documents": [
     \{ "kind": "cillum Duis tempor proiden",
     "id": "nisi id",
        "documentNumber": "elit aliqua"
      }
      ],
     "payments": [
     \{ "kind": "ea fugiat ad magna",
       "id": "enim officia",
        "transactionId": "adipisicing culpa",
        "amount": 61591241.634348184
      }
      "supportingFilesIds": [
       "string"
```
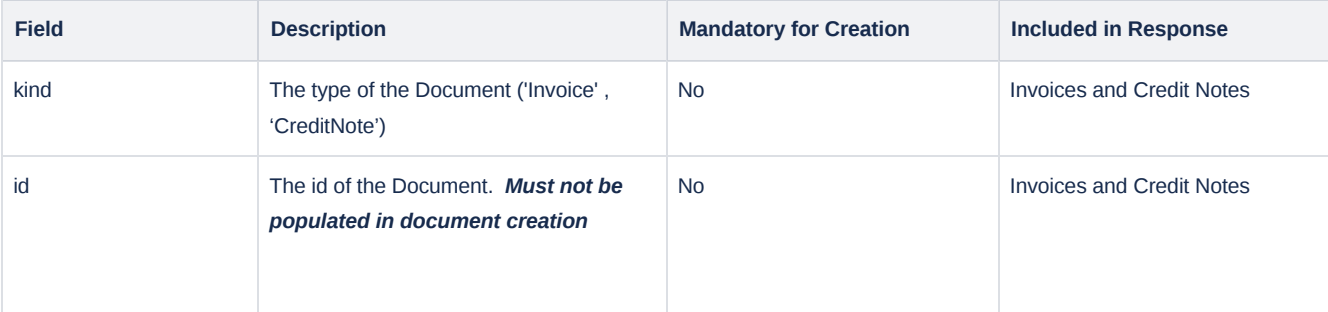

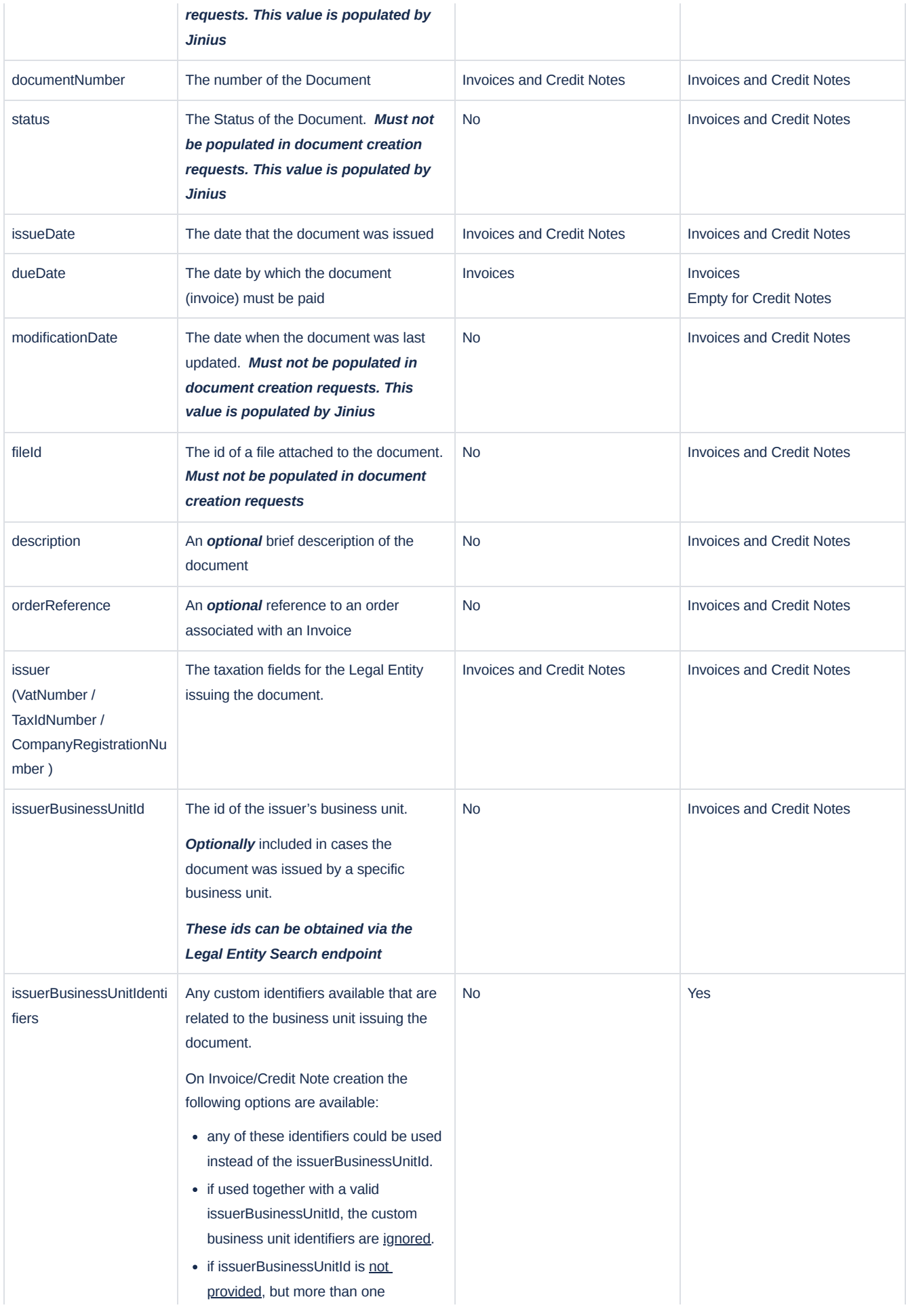

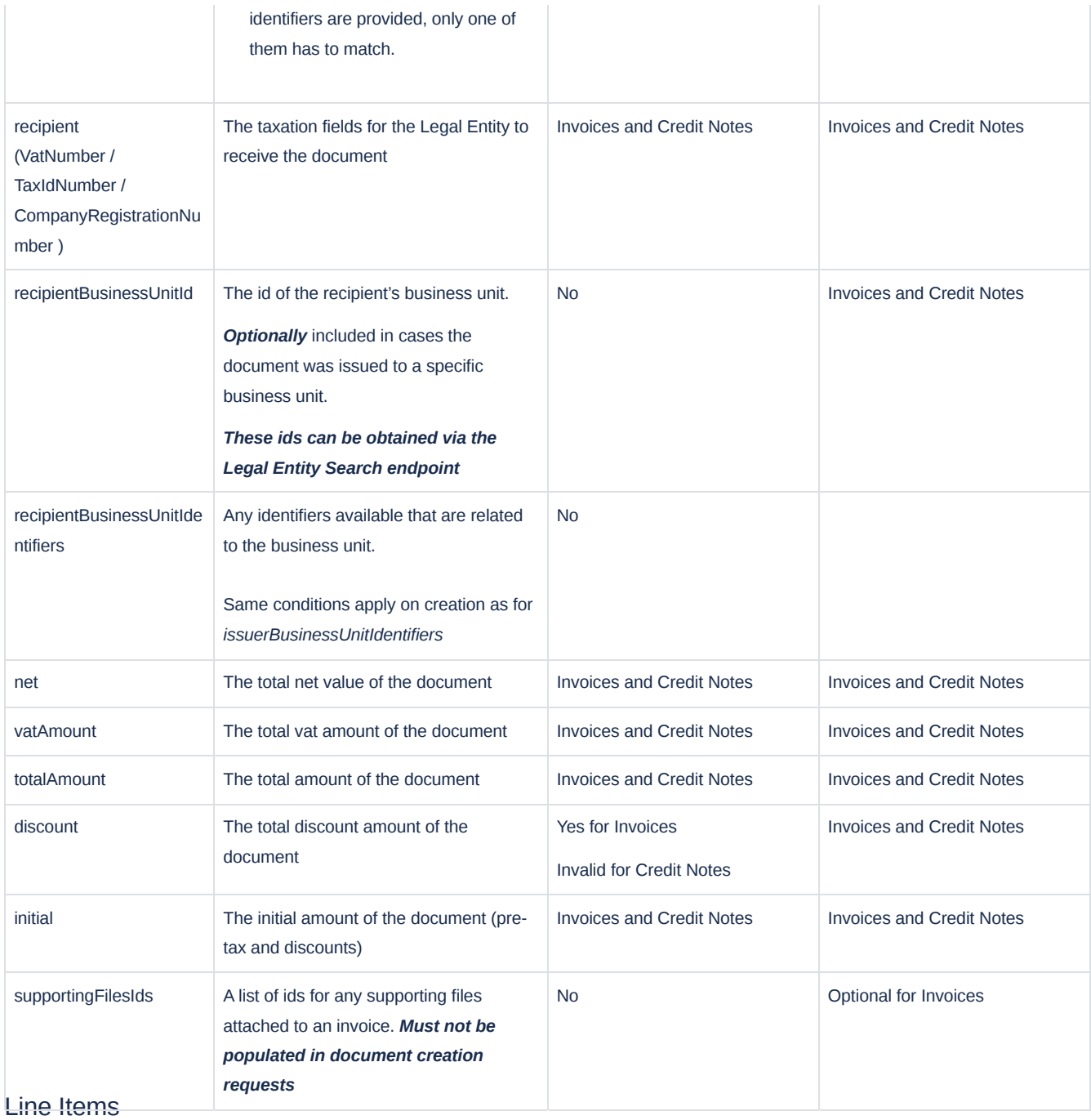

<span id="page-8-0"></span>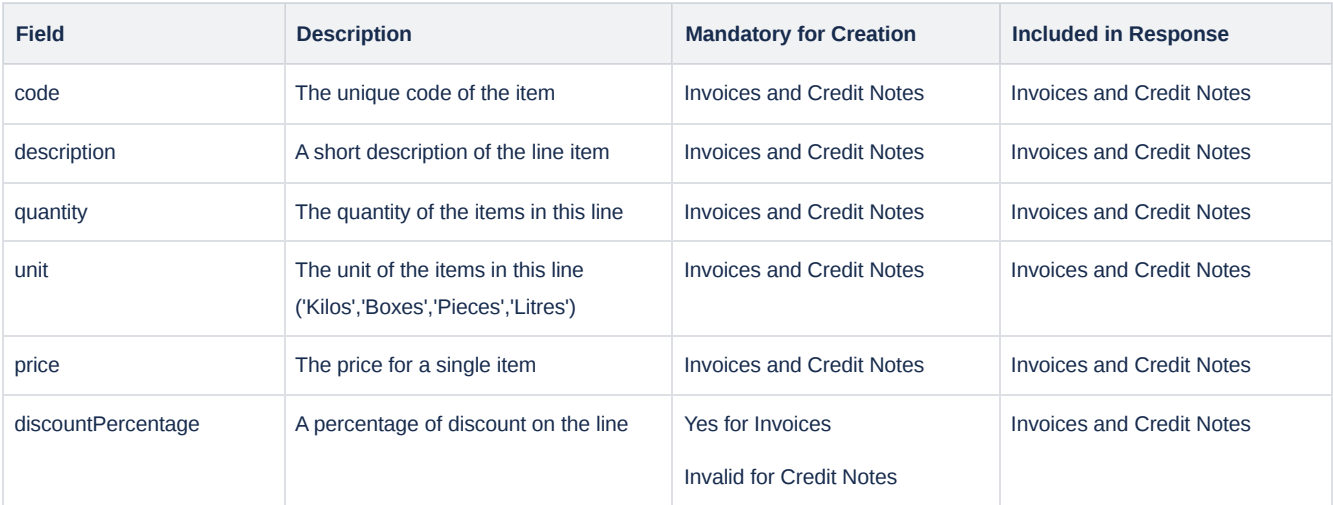

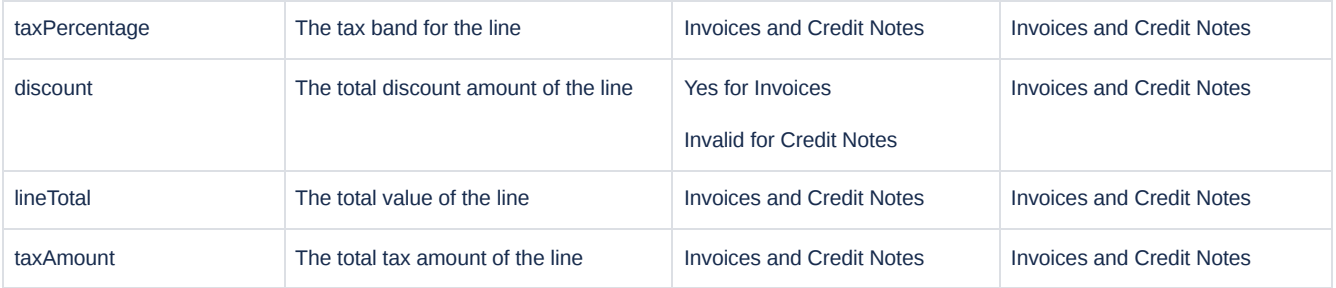

# <span id="page-9-0"></span>**Documents**

This is a list of documents related to the current document. For example Credit Notes attached to an Invoice or the Invoice on which a Credit Note is attached to.

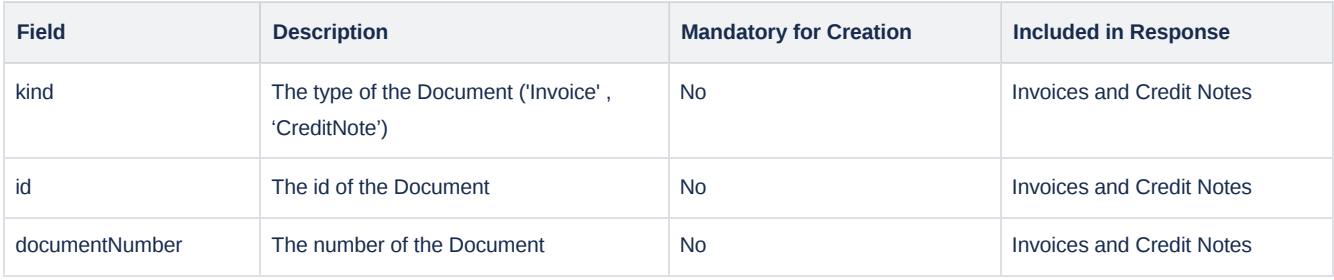

# <span id="page-9-1"></span>Payments

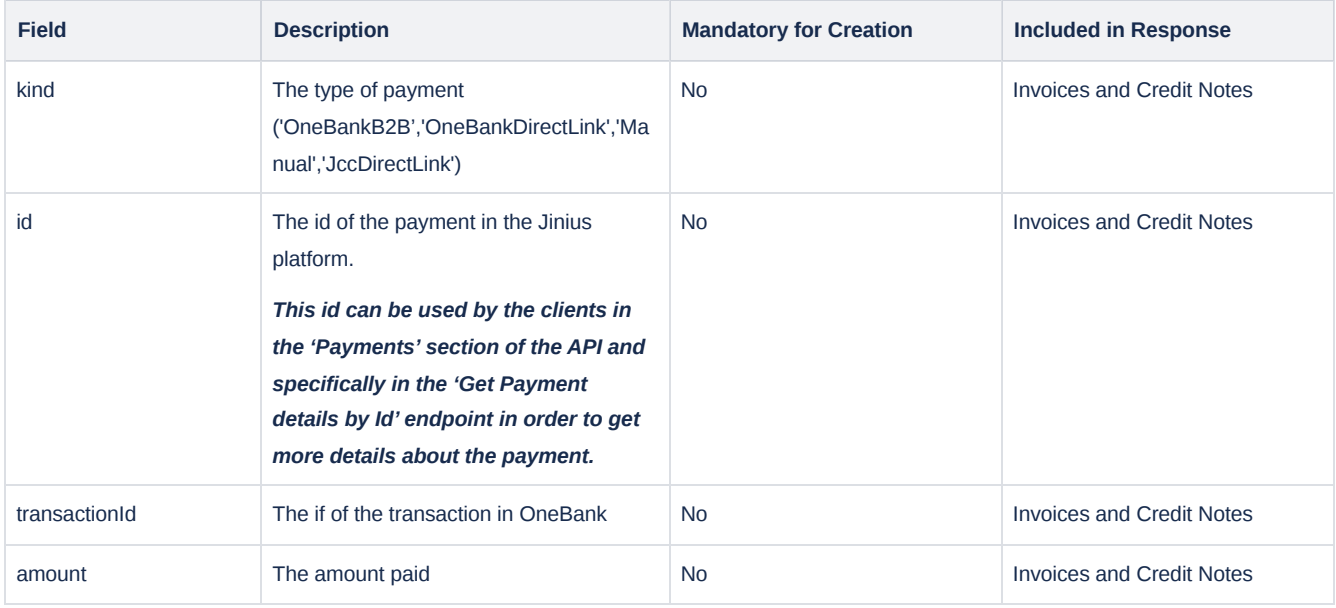

### <span id="page-9-2"></span>**Payments visibility**

Please note that the payments list is populated differently for issuers and receivers of a document.

**Regarding manual payments** both roles will see payments that are either Completed or Pending Approval (approval from the document's issuer - Accept Manual Payment endpoints)

**Regarding OneBank payments**, issuers will only see CompletedOneBank payments while receivers will see those payments that are Pending Approval (via the OneBank portal)

Finally, **rejected payments are not shown to either party.**

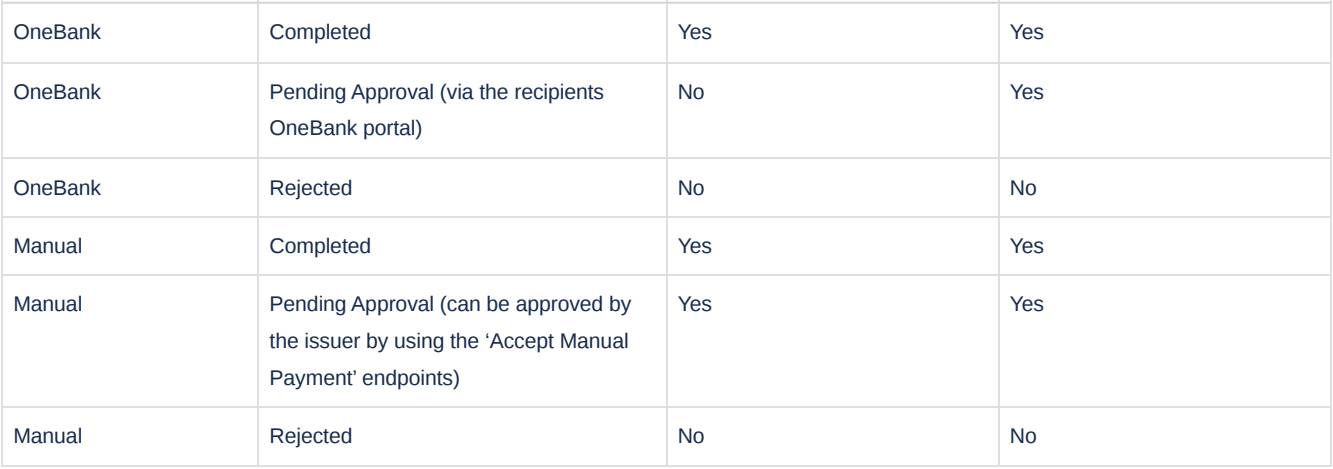

# <span id="page-10-0"></span>Rounding of total values and line item values

Jinius is a platform used by multiple different systems, that each can possibly use a different rounding up/down policy. In order to relax a document's validation rules and allow these systems to work seamlessly with Jinius, the platform uses the following approach.

Jinius uses the provided values and re-calculates the sums and total for each line item and for the document in total. These calculated values are used for cross checking the validity of the provided amounts. Jinius will always store the client provided amounts when available.

#### <span id="page-10-1"></span>**Line items**

Jinius will consider a line item valid if the provided **'discount', 'taxAmount' and 'lineTotal'** values have a **max 0.01€ discrepancy** from the values it (Jinius) calculates.

#### <span id="page-10-2"></span>**Document Total values**

#### <span id="page-10-3"></span>**Basic checks**

For each of the document's total values (**'net','vatAmount','totalAmount','discount','initial'**) Jinius will consider a document valid if all values have a **max (Number of Line Items x 0.01€) discrepancy** from the values it (Jinius) calculates. This takes into consideration the chance that a line item may be provided with a rounded up value.

#### <span id="page-10-4"></span>**Fallback check for the 'totalAmount' field**

Regarding the **'totalAmount'** value in particular, Jinius has a fallback validation check (in case this field's value has a discrepancy greater than (Number of Line Items x 0.01€). Jinius will accept a document with a max discrepancy of **(2 x Number of Line Items x 0.01€) on the sum of the 'net' and 'vatAmount' fields**. This takes into consideration the chance that both these fields may have been provided with the max allowed discrepancy, descibed in the "Basic checks" section.

# <span id="page-10-5"></span>Document Enumeration fields

Some of the fields used when creating an Invoice (or a Credit Note) are parts of predefined enumeration, as shown below. As such, apart from providing the string value for these fields, it is also possible to provide the numerical value of the renumeration instead.

For example, specifying that the Line Item Unit is 'Kilos' can be done either by providing the string value ("Kilos") or the numerical value (1). The API will map both inputs to the correct Line Item Unit.

Below you can find the enumeration mappings for Tax Percentages and Line Item units.

#### <span id="page-10-6"></span>**Tax Percentage**

**Tax Percentage Number Value String Value**

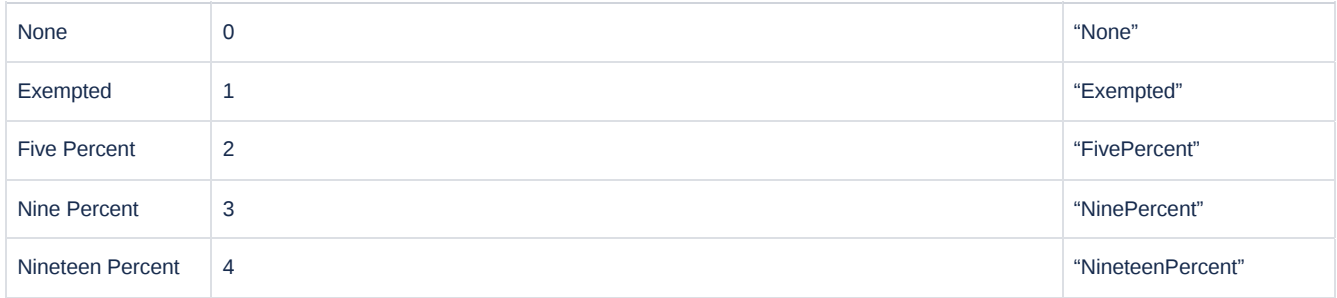

#### <span id="page-11-0"></span>**Line Item Unit**

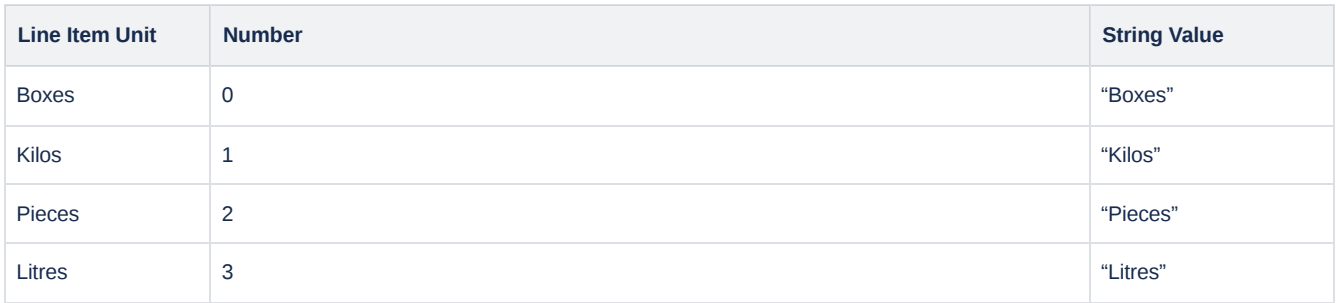

# <span id="page-11-1"></span>Business Units and Custom Identifiers in Documents

Custom identifiers for Business Units are explained thoroughly in the [Business](https://platformcy.atlassian.net/wiki/spaces/DEV/pages/256868473/Jinius+API+-+Technical+Guide#Business-Units.2) Units section.

The following conditions apply when creating document using custom identifiers for business units:

- Any identifier can be used instead of the issuerBusinessUnitId.
- If used together with a valid issuerBusinessUnitId/receiverBusinessUnitId, the custom business unit identifiers are ignored.
- If issuerBusinessUnitId/receiverBusinessUnitId are not provided, but more than one identifiers are provided (for each case respectively), only one of these identifiers has to match.
- If no identifier (custom or not) is provided for the issuer or recepient business unit, then the document will be assigned to the theoretical "Unspecified" business unit. The only effect of this assignement is that specific keywords can be used when searching for documents that are not related to any business unit.

# <span id="page-11-2"></span>Invoice API guidelines

### <span id="page-11-3"></span>Invoice document

This is an example of a document used for creating an invoice on the Jinius Platform.

```
1
{
 2
3
4
 5
 6
 7
 8
9
10
11
12
13
         "documentNumber": "TaxRatesCombo2",
         "issueDate": "2023-09-09T21:00:00Z",
         "dueDate": "2023-09-29T21:00:00Z",
         "description": "",
         "issuerVatNumber": "10101011C",
         "issuerTaxIdNumber": "10101011C",
         "issuerCompanyRegistrationNumber": "CY10101011",
         "issuerBusinessUnitId": "",
         "issuerBusinessUnitIdentifiers": [],
         "recipientVatNumber": "10101010C",
         "recipientTaxIdNumber": "10101010C",
         "recipientCompanyRegistrationNumber": "CY10101010",
```

```
14
15
16
17
18
19
20
21
22
23
24
25
26
27
28
29
30
31
32
33
34
35
36
37
38
39
40
41
42
43
44
45
46
47
48
49
50
51
52
53
54
55
56
} "recipientBusinessUnitId": "",
         "recipientBusinessUnitIdentifiers": [
             {
                 "identifierType": "SystemUnitId",
                 "id": "0102"
             }
        \mathbf{1},
         "orderReference": "",
        "lineItems": [
            {
                 "code": "LI001",
                 "description": "Line Item 1",
                 "quantity": 10,
                 "unit": "Pieces",
                 "price": 10,
                 "discountPercentage": 25,
                 "taxPercentage": "FivePercent",
                 "discount": 25,
                 "lineTotal": 78.75,
                 "taxAmount": 3.75
           },
          \{ "code": "LI002",
                 "description": "Line Item 2",
                 "quantity": 10,
                 "unit": "Pieces",
                 "price": 10,
                 "discountPercentage": 10,
                 "taxPercentage": "NineteenPercent",
                 "discount": 10,
                 "lineTotal": 107.1,
                 "taxAmount": 17.1
             }
      \Box,
       "net": 165,
         "vatAmount": 20.85,
       "totalAmount": 185.85,
       "discount": 35,
       "initial": 200,
       "documents": [],
         "payments": [],
         "supportingFilesIds": []
```
### <span id="page-12-0"></span>Invoice with Negative Line Items and Discounts

- *Initial value* is calculated as the sum of the initial values of positive line items  $(2500+100=2600)$
- The total *discount* is calculated as the sum of negative line items and discounts on line items  $(250+100=350)$
- For a negative line item (discount) to be valid, the tax group of the item must match the tax group of at least one of the positive line items. (ie you cannot have a discount with 9% tax unless you have a positive line item with 9% tax)
- For an invoice to be issued, the recipient's Tax, Vat and Company Registration Number must be provided (at least two out of three). The recipient must be registered to Jinius and the provided values must match with those of the recipient's.

```
1
{
 2
 3
 4
 5
 6
 7
 8
9
10
11
12
13
14
15
16
17
18
19
20
21
22
23
24
25
26
27
28
29
30
31
32
33
34
35
36
37
38
39
40
41
42
43
44
45
46
47
48
49
50
51
52
53
54
55
56
} "documentNumber": "V30000000016",
         "issuedate": "2022-02-22T12:42:12.000Z",
         "duedate": "2022-04-21T12:42:12.000Z",
         "issuerVatNumber": "12345678K",
         "issuerTaxIdNumber": "12345678K",
        "issuerCompanyRegistrationNumber": "K12345678",
         "issuerBusinessUnitId": "string",
         "recipientVatNumber": "12345678L",
         "recipientTaxIdNumber": "12345678L",
         "recipientCompanyRegistrationNumber": "L12345678",
         "recipientBusinessUnitId": "string",
        "lineitems": [
             {
                 "code": "LHP002",
                 "description": "Hydraulic Lift (persons)",
                 "quantity": "1",
                 "unit": 1,
                 "price": "100.00",
                 "discountpercentage": "0.00",
                "taxpercentage": 0,
                 "taxamount": "0.00",
                 "discount": "0.00",
                 "linetotal": "100.00"
            },
             {
                 "code": "LHP001",
                 "description": "Hydraulic Lift (persons)",
                 "quantity": "1",
                 "unit": 1,
                 "price": "2500.00",
                 "discountpercentage": "10.00",
                 "taxpercentage": 4,
                 "taxamount": "427.50",
                 "discount": "250.00",
                 "linetotal": "2677.50"
            },
            {
                 "code": "CSD",
                 "description": "Cash Discount",
                 "quantity": "1",
                 "unit": 1,
                 "price": "-100.00",
                 "discountpercentage": "0.00",
                 "taxpercentage": 4,
                 "taxamount": "-19.00",
                 "discount": "0.00",
                 "linetotal": "-119.00"
             }
      \Box,
        "discount": "350.00",
         "net": "2250.00",
         "initial": "2600.00",
        "vatamount": "408.50",
         "totalamount": "2658.50"
```
### <span id="page-14-0"></span>Invoice with payments and attached Credit Note (Response payload)

```
1
{
2
 3
 4
5
 6
 7
8
9
10
11
12
13
14
15
16
17
18
19
20
21
22
23
24
25
26
27
28
29
30
31
32
33
34
35
36
37
38
39
40
41
42
43
44
45
46
47
48
49
50
51
52
53
54
55
56
        "kind": "Invoice",
        "id": "25818b12-465e-4dda-8577-6684ffc91692",
        "documentNumber": "V300000001245",
       "status": "Approved",
       "issueDate": "2019-07-31T12:42:12Z",
       "fileId": "",
       "dueDate": "2019-08-30T12:42:12Z",
        "description": "",
        "issuerVatNumber": "99999911C",
       "issuerTaxIdNumber": "99999911C",
       "issuerCompanyRegistrationNumber": "CY99999911",
       "issuerBusinessUnitId": "",
       "issuerBusinessUnitIdentifiers": [],
        "recipientVatNumber": "99999922C",
        "recipientTaxIdNumber": "99999922C",
       "recipientCompanyRegistrationNumber": "CY99999922",
        "recipientBusinessUnitId": "e695368b-b796-4799-b8c3-7a6423f0cdea",
       "recipientBusinessUnitIdentifiers": [
         \{ "identifierType": "SystemUnitId",
                "id": "0102"
            }
       ],
        "orderReference": "0210001272",
       "lineItems": [
         \{ "code": "001",
                "description": "LINE DESCRIPTION",
                "quantity": 1,
                "unit": "Kilos",
                "price": 100.1,
                "discountPercentage": 0,
                "taxPercentage": "NinePercent",
                "discount": 0,
                "lineTotal": 109.11,
                "taxAmount": 9.01
          }
      \overline{1},
       "net": 90.1,
        "vatAmount": 8.11,
       "totalAmount": 98.21,
       "discount": 0,
       "initial": 100.1,
       "documents": [
         \{ "kind": "CreditNote",
                "id": "e59ed3b8-4dc2-49b5-82be-b0174f3e1ac1",
                "documentNumber": "CN0000000000236"
           }
      \Box,
       "payments": [
         \{ "kind": "OneBankB2B",
                "id": "692156ca-7c56-43fb-a027-822d44a84bf1",
                "transactionId": "692156ca-7c56-43fb-a027-822d44a84ff7",
```

```
57
58
59
60
61
62
63
64
65
66
67
68
} "amount": 10,
                  "status": "Successful"
             },
             {
                  "kind": "Manual",
                 "id": "c2ea6479-1f79-4080-9955-e72e29ab576c",
                  "transactionId": "",
                  "amount": 20,
                  "status": "Successful"
             }
         ]
```
# <span id="page-15-0"></span>Get Receivable/Payable Invoices

#### <span id="page-15-1"></span>**Filtering options**

#### <span id="page-15-2"></span>**Issue Date**

Clients can filter the list of returned object by Issue Date. The *issueDate* field must be provided with a date value following the YYYY-MM-DD format (ie 2022-03-25). The service will return the incoices issued on that day.

#### <span id="page-15-3"></span>**Modification date**

Clients can filter the list of returned object by Modification Date, which is the date that the document was last updated (created, changed status or had any other update performed on it (for example a file attached)). Clients can use any combination of the *modifiedAfterDate* and *modifiedBeforeDate* fields to define the desired time range.

#### <span id="page-15-4"></span>**Status**

Clients can filter the list of returned object by status. The *status* must be provided with string value indicating the invoices' status *(WaitingApproval, Approved, Rejected, Voided, InReview, Paid)*

#### <span id="page-15-5"></span>**Other Legal Entity**

Clients can filter the list of returned object by narrowing them down to those related to a specific legal entity.

For receivable invoices for example, clients can narrow the results down to those issued to a specific legal entity and for payable invoices, to those issued by a specific legal entity.

To use this filter, clients must provide the taxation fields (Vat, Tax and Company Registration Number) of the specific legal entity in the respective request fields *vatNumber, taxNumber, companyRegistrationNumber.*

#### <span id="page-15-6"></span>**Business Units**

Clients can filter the list of returned objects by narrowing them down to those addressed to and from specific Business Units.

In order to filter documents by a specific business unit of the client's own company, clients have to populate the **'ownBusinessUnitId'** field with the id of the desired Business Unit.

In order to filter documents by a specific business unit of other party's legal entity, clients have to populate the **'businessUnitId'** field with the id of the desired Business Unit.

Business Unit Ids can be identified via the **'Legal Entity Search'** endpoint which is thoroughly [documented](https://platformcy.atlassian.net/wiki/spaces/DEV/pages/256868473/Jinius+API+-+Technical+Guide#Legal-Entity-Search) in this guide.

Please bear in mind that custom business unit identifiers are not supported for filtering.

Not providing a value in the above mentioned Business Unit fields (ownBusinessUnitId and businessUnitId) will bring back invoices related to all business units of the issuer and the recepient including those not related to any business unit (Unspecified)

In order to only fetch the invoices that are not related to any business unit, please use the '**notspecified**' keyword as the value of the search parameter.

#### <span id="page-16-0"></span>**Sorting Options**

Results returned from the Get Invoices queries can be sorted on the following fields:

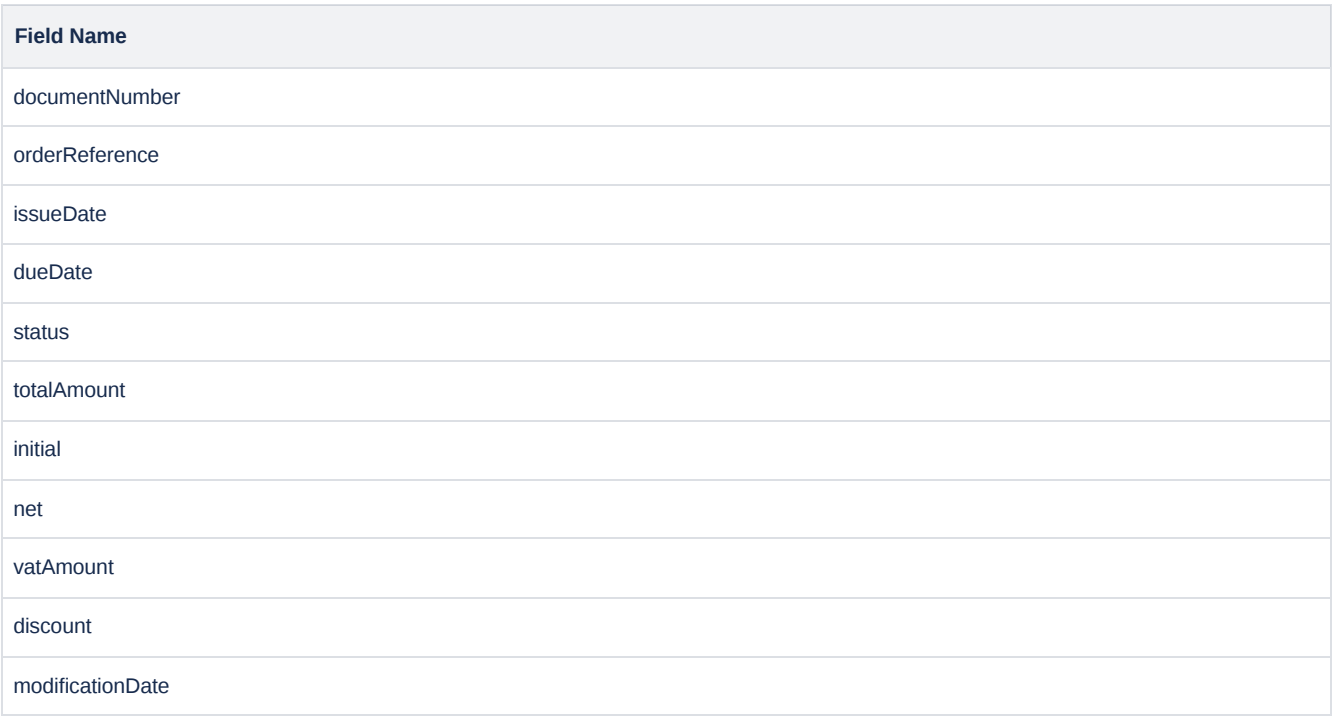

# <span id="page-16-1"></span>Single Invoice Payments

OneBank and Manual Invoice Payment methods support partial payments.

This means that the clients using the manual payment endpoints (Mark as Paid, Accept Manual Payment and Set As Paid) and the OneBank payment endpoint (Pay Invoice with OneBank) have to provide the exact payment amount along with their request.

```
1
{
2
 "paymentAmount": 5,
3
 "comments": "test mark as paid",
4
 "paymentMethod": "ManualCheque",
5
 "invoicePaymentDate": "2022-06-23T20:40:42.796Z",
6
 "referenceNumber": "1234",
7
8
 "bankCode": "BOC"
9
} "chequeDate": "1985-02-05T22:07:40.610Z",
```
If no request body is provided, the service will respond with an error.

Please be aware that only the "**paymentAmount**" field is required for making payments.

The rest of the fields are optional for manual payments and will be completely ignored by the API if provided when making a OneBank *payment.*

The accepted values for the "**paymentMethod**" field, when making a manual payment are: "Other", "ManualCash" and "ManualCheque"

Please be aware that in order to use OneBank as a payment method, clients need to set up their payment settings using the 'Payment Settings' page on the Platform.

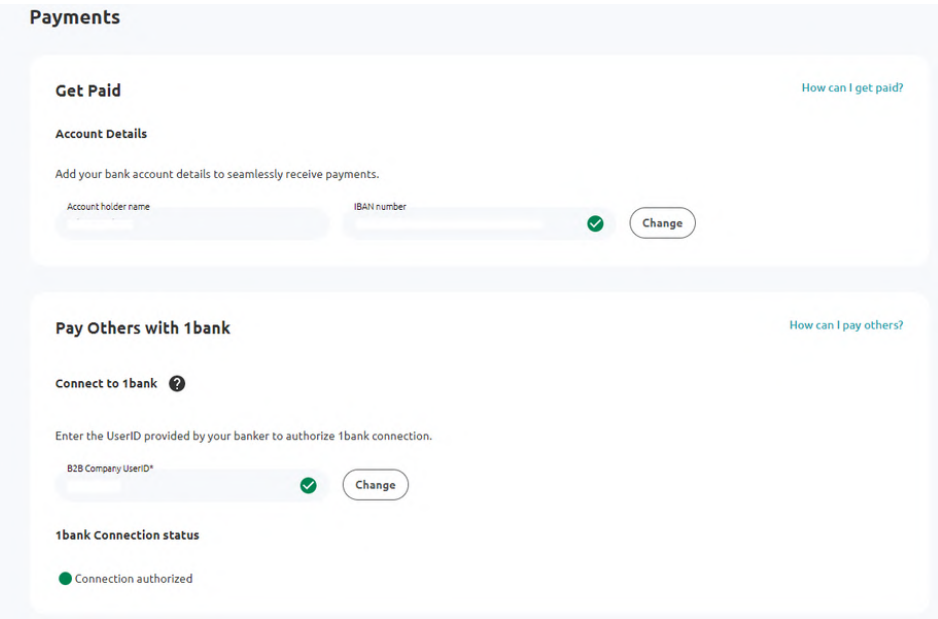

### <span id="page-17-0"></span>**Manual Cheque Payments**

When making a manual payment with the payment method specified as 'ManualCheque' it is possible for clients to optionally specify the Bank tha issued the cheque and the date that the cheque was settled.

To do so, clients need to populate the BankCode and ChequeDate fields.

The BankCode field will accept value from the table below:

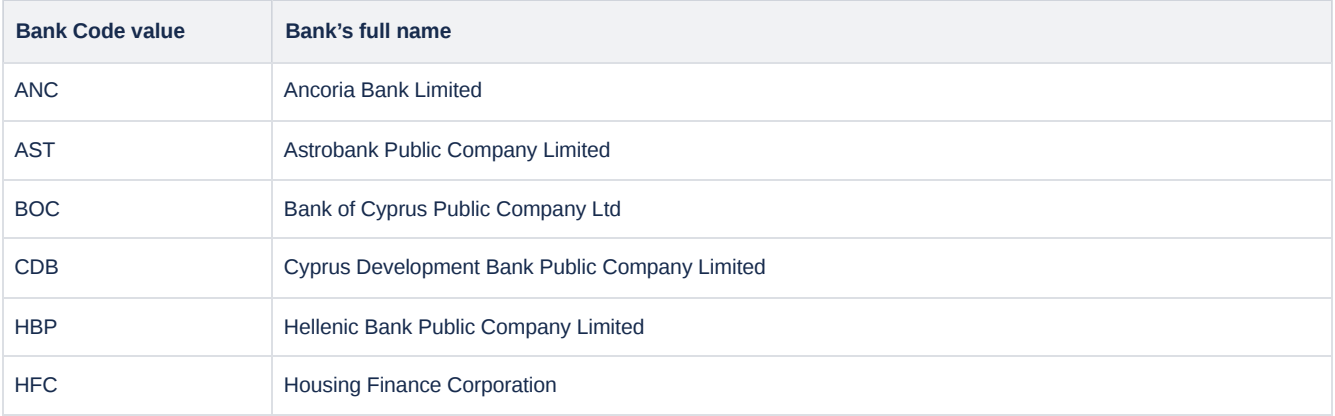

# <span id="page-17-1"></span>Invoice Flows and Statuses

The following table lists the possible statuses of an invoice

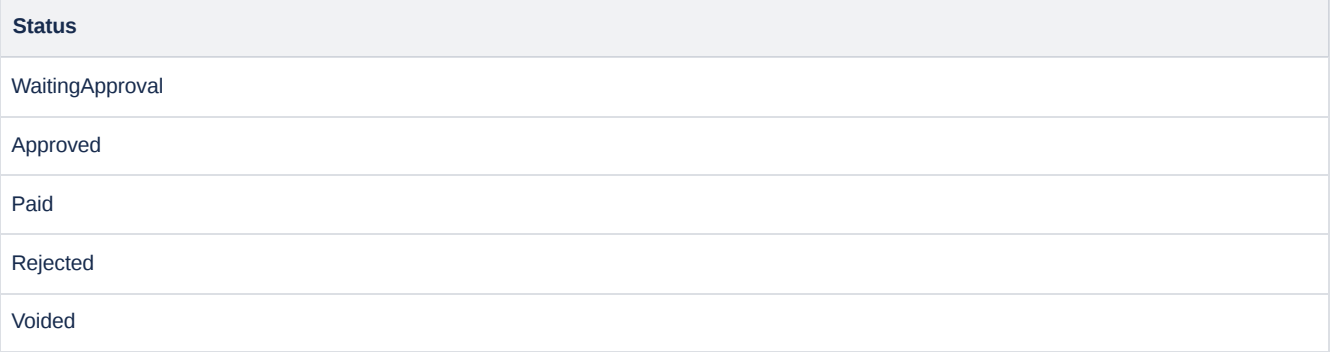

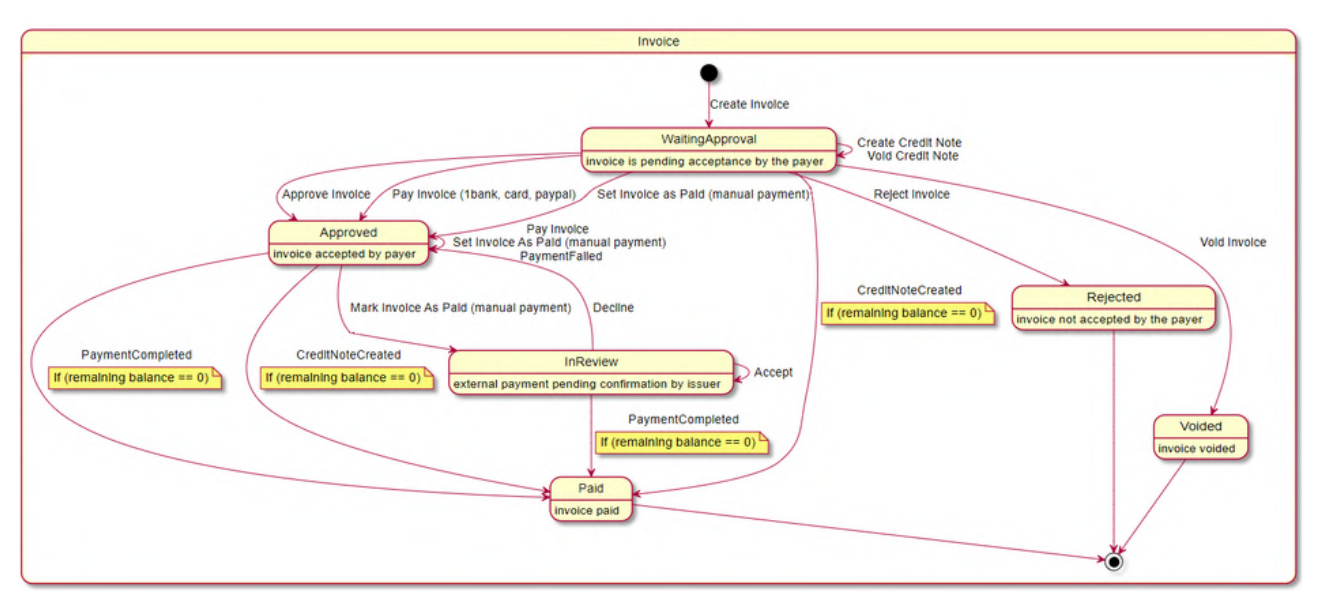

Invoice flow diagram

# <span id="page-18-0"></span>Credit Note API guidelines

# <span id="page-18-1"></span>Credit Note document

This is an example of a document used for creating a Credit Note on the Jinius Platform.

```
1
{
 2
 3
 4
 5
 6
 7
8
9
10
11
12
13
14
15
16
17
18
19
20
21
22
23
24
25
26
27
        "documentNumber":"CRN00001111111",
        "issueDate":"2019-07-31T12:42:12Z",
        "issuerVatNumber":"10101011C",
        "issuerTaxIdNumber":"10101011C",
        "issuerCompanyRegistrationNumber":"CY10101011",
        "recipientVatNumber":"10101010C",
        "recipientTaxIdNumber":"10101010C",
        "recipientCompanyRegistrationNumber":"CY10101010",
        "recipientBusinessUnitIdentifiers":[
           {
               "identifierType":"SystemUnitId",
               "id":"0102"
           }
        ],
        "lineItems":[
           {
               "code":"001",
              "description":"LINE DESCRIPTION",
              "quantity":1,
               "unit":1,
               "price":10,
              "discountPercentage":0,
              "taxPercentage":3,
               "discount":0,
              "lineTotal":10.9,
              "taxAmount":0.9
```

```
28
29
30
31
32
33
34
35
} }
       ],
       "discount":0,
      "net":10,
       "initial":10,
       "vatAmount":0.9,
       "totalAmount":10.9
```
# <span id="page-19-0"></span>Creating a Credit Note

Credit Notes can be created either by attaching them directly to an invoice, or by being issued to a another Legal Entity (standalone Crdit Note)

To use the first approach, please use the **'Create and attach a new credit note on an existing invoice'** enpoint, in which you need to specify the id of the invoice in the enpoint's url

For standalone Credit Notes, please use the **'Create a new standalone credit note'** endpoint.

# <span id="page-19-1"></span>Get Issued/Received Credit Notes

#### <span id="page-19-2"></span>**Filtering options**

#### <span id="page-19-3"></span>**Issue Date**

Clients can filter the list of returned object by Issue Date. The *issueDate* field must be provided with a date value following the YYYY-MM-DD format (ie 2022-03-25). The service will return the credit notes issued on that day.

#### <span id="page-19-4"></span>**Status**

Clients can filter the list of returned object by status. The *status* must be provided with string value indicating the Credit Note's status *(Created, Voided)*

#### <span id="page-19-5"></span>**Other Legal Entity**

Clients can filter the list of returned object by narrowing them down to those related to a specific legal entity.

For received credit notes for example, clients can narrow the results down to those issued to a specific legal entity and for issued credit notes, to those issued by a specific legal entity.

To use this filter, clients must provide the taxation fields (Vat, Tax and Company Registration Number) of the specific legal entity in the respective request fields *vatNumber, taxNumber, companyRegistrationNumber.*

#### <span id="page-19-6"></span>**Business Units**

Clients can filter the list of returned objects by narrowing them down to those addressed to and from specific Business Units.

In order to filter documents by a specific business unit of the client's own company, clients have to populate the **'ownBusinessUnitId'** field with the id of the desired Business Unit.

In order to filter documents by a specific business unit of other party's legal entity, clients have to populate the **'businessUnitId'** field with the id of the desired Business Unit.

Business Unit Ids can be identified via the **'Legal Entity Search'** endpoint which is thoroughly [documented](https://platformcy.atlassian.net/wiki/spaces/DEV/pages/256868473/Jinius+API+-+Technical+Guide#Legal-Entity-Search) in this guide.

Please bear in mind that custom business unit identifiers are not supported for filtering.

Not providing a value in the above mentioned Business Unit fields (ownBusinessUnitId and businessUnitId) will bring back credit notes related to all business units of the issuer and the recepient including those not related to any business unit (Unspecified)

In order to only fetch the credit notesthat are not related to any business unit, please use the '**notspecified**' keyword as the value of the search parameter.

### <span id="page-20-0"></span>**Sorting Options**

Results returned from the Get Credit Notes queries can be sorted on the following fields:

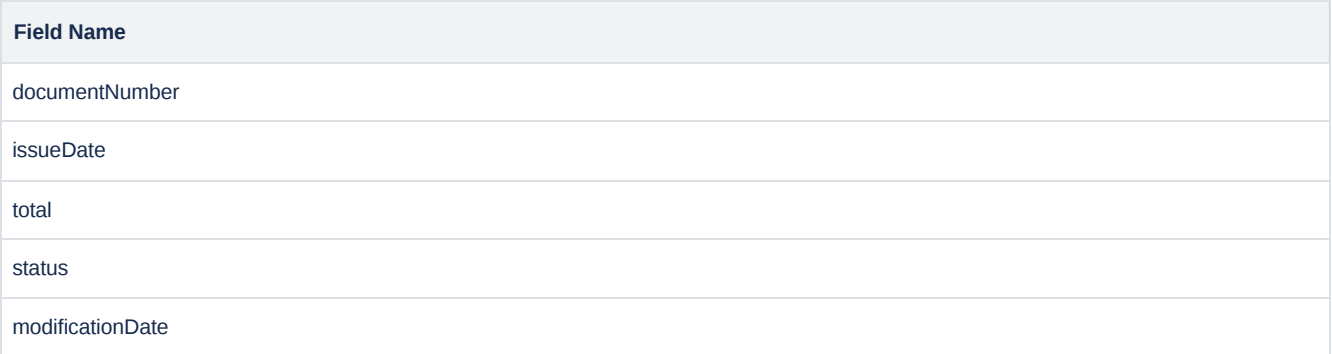

# <span id="page-20-1"></span>Credit Note Flows and Statuses

The following table lists the possible statuses of an invoice

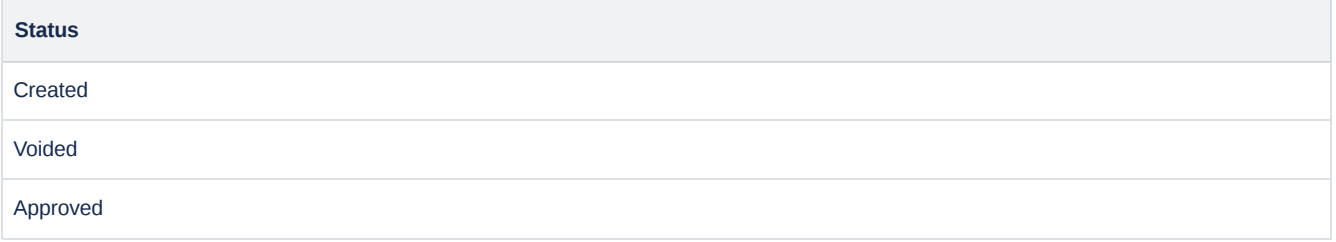

A "**Created"** Credit Note can be approved or voided via the respective endpoints, resulting in the respective statuses.

An **"Approved"** Credit Note can still be voided via the respective endpoint, resulting in its' status becoming **"Voided"**.

# <span id="page-20-2"></span>Legal Entity API guidelines

The Legal Entity API offer wasy for the Jinius API clients to find informations on the Legal Entities onboarded to the Jinius Platform.

The API offers two methods for getting Legal Entity information.

To begin with, It is possible for the API's clients to check whether a company is registered in the platform.

# <span id="page-20-3"></span>Check if a Legal Entity exists on the Platform

To do so, clients can use the *'Check if a Legal Entity exists on the Platform'* endpoint and provide the following information for the company that they are interested in.

- The company's Tax id
- The company's Vat id
- The company's Registration Number

The endpoint will respond with a 'true' or return a **'404 Not Found'** response, depending on whether or not the company is registered in the Jinius Platform.

The endpoint can help in cases where calling clients want to verify that one of their customers is onboarded to Jinius, before digitally sending them a new document.

# <span id="page-21-0"></span>Legal Entity Search

### *\*\*\* Under development \*\*\**

The Legal Entity Search is an endpoint that can provide richer information regarding Legal Entities. It allows users to search for Legal Entities using various filters and returns information regading the Legal Entities and their Business Units, in a paginated response, as shown below.

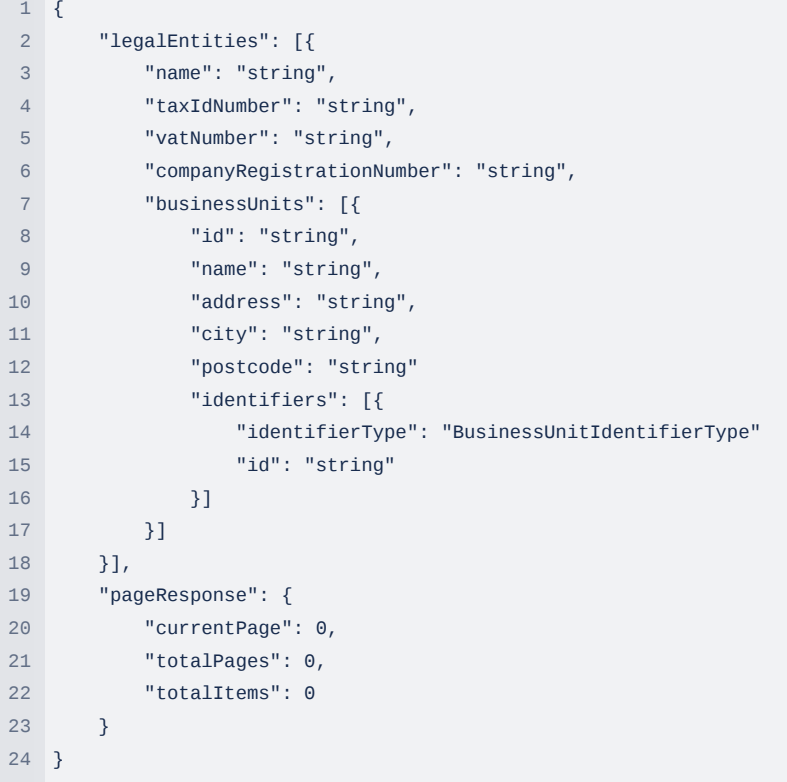

Please be aware that the ids of the business units returned by this endpoints, are the ids that can be used when creating a new *document, in order to specify the issuer or recipient business unit.*

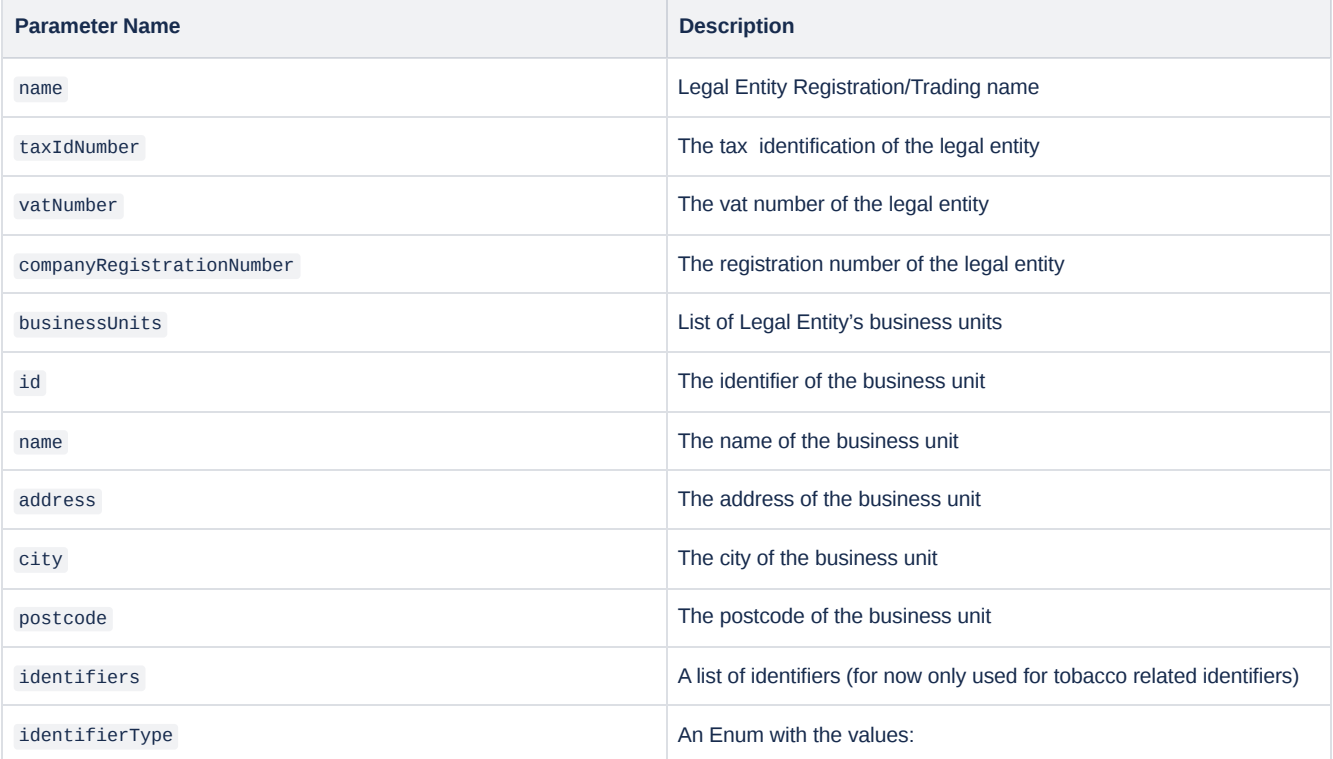

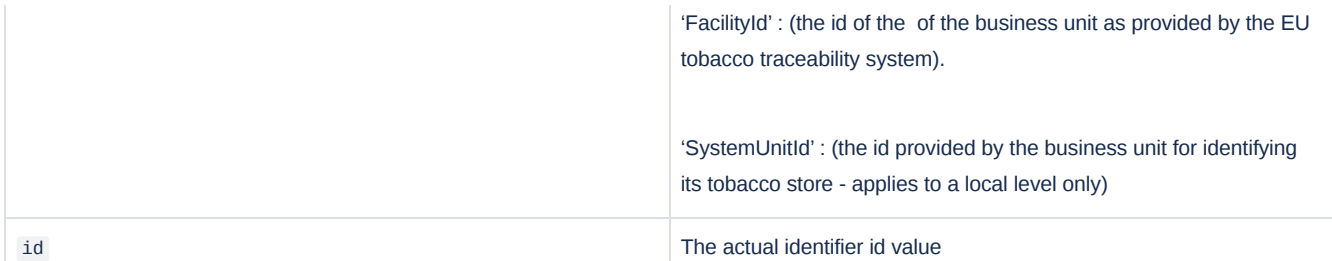

#### <span id="page-22-0"></span>**Filtering options**

#### <span id="page-22-1"></span>**Legal Entity taxation fields**

Clients can retrieve a specific legal entity by providing the *vatNumber, taxNumber, companyRegistrationNumber* fields.

Please be aware that as the endpoint is under development, clients must provide the above mentioned fields (at least two) in order to use the endpoint. It is not possible at the moment to leave the filters empty in order to get the full list of onboarded Legal Entities

Please be aware that at least two of the above listed fields must be provided. All of the provided fields (either two or three) must match those of the registered company. If for example Vat and Tax match but the Registration Number does not, the endpoint will return 'false'

### <span id="page-22-2"></span>Business Units

In the Jinius API, clients can refer to business units either via their unique id, or via their custom identifiers.

Unique Ids are assigned by the Jinius platform and can be retrived via the Legal Entity Search endpoint as shown above.

Custom Identifiers are extra identifiers that can be used to hold specific values that are used in various domains in order to refer to a specific business units.

At the moment, it is possible to configure two custom identifiers for a business unit via the Jinius Platform. These are the **System Unit Id** and the **Facility Id.**

This can be achieved by the Legal Entity's setting page as shown below

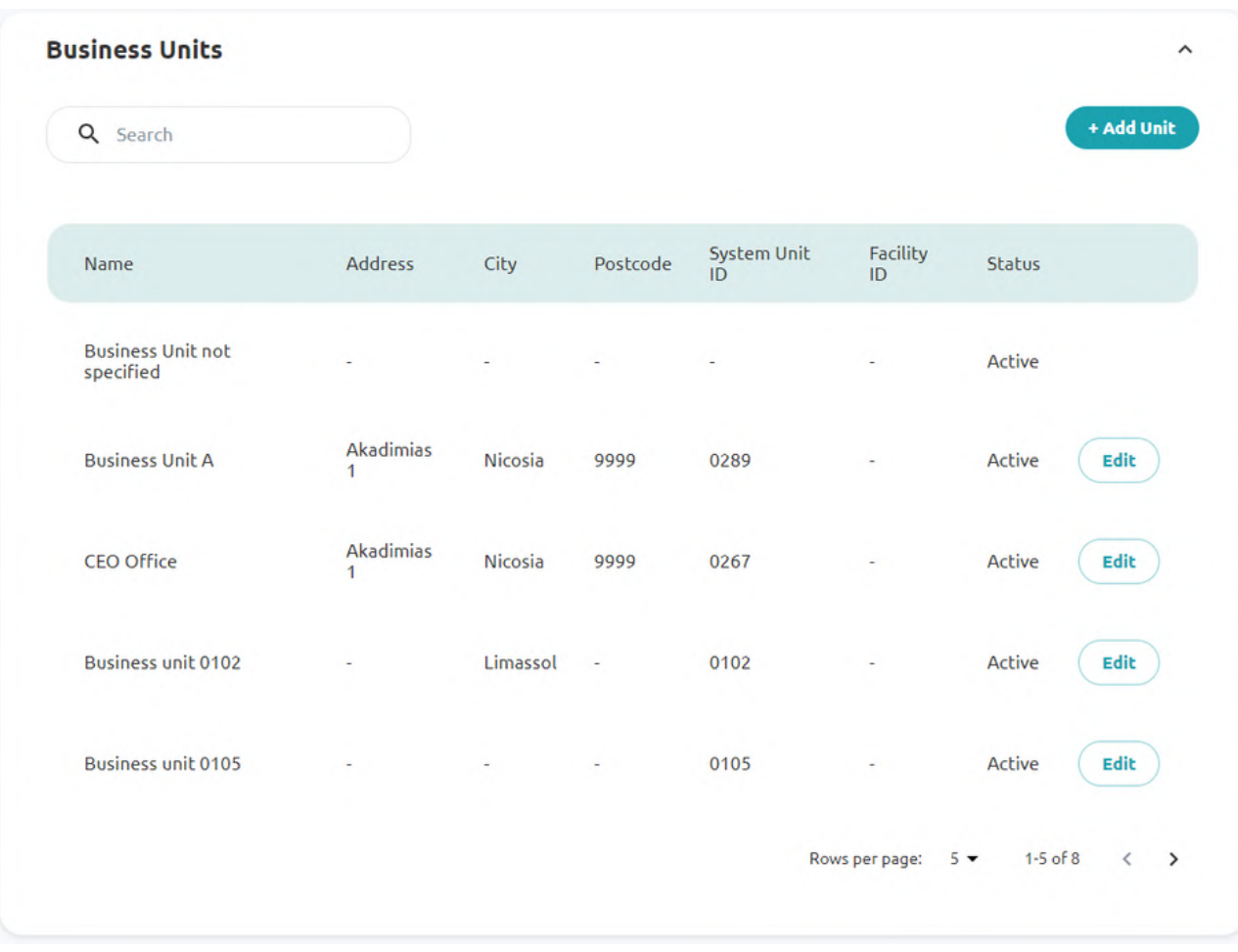

Documents (Invoice and Credit Notes) that are not adressed to/from a business unit are treated in Jinius as if they were assigned to a theoretical "Unassigned" business unit. This does not affect the document itself and it ractically only helps in searching for those documents. Conditions that are applied when creating and searching documents using business units are described in the respective sections.

# <span id="page-23-0"></span>Remittance API guidelines

Please be aware that in order to submit any remittance advice files, clients need to set up their payment settings using the 'Payment Settings' page on the Platform.

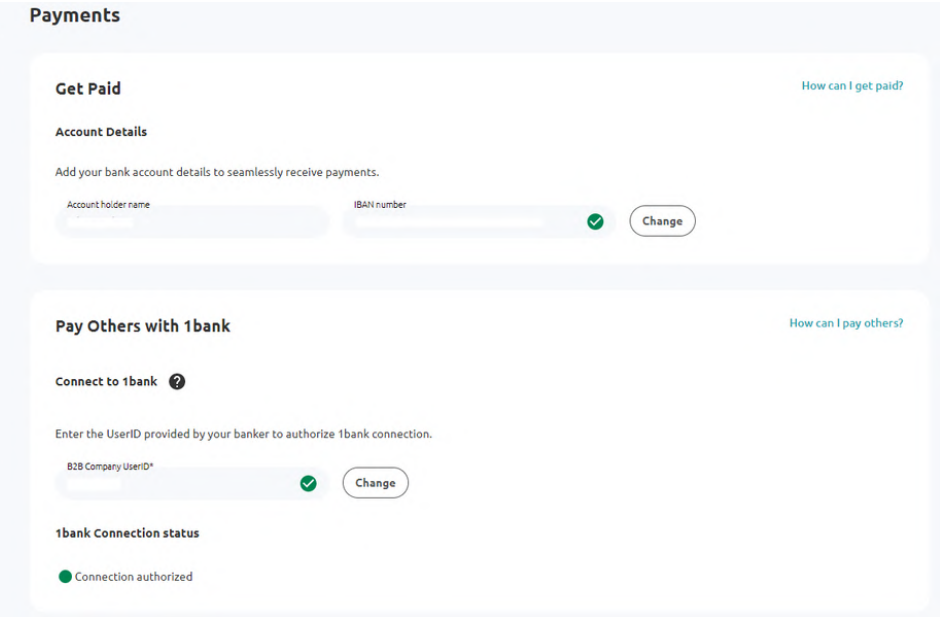

# <span id="page-24-0"></span>Remittance advice file

This is an example of a document used for creating a Remittance advice file on the Jinius Platform.

```
1
{
 2
 3
 4
 5
 6
 7
 8
9
10
11
12
13
14
15
16
17
18
19
20
21
22
23
24
25
26
27
28
29
30
31
32
33
34
         "groupHeader": {
             "remittanceAdviceId": "BOC3574387",
             "creationDateTime": "2022-06-09",
             "executionDate": "2022-10-11",
             "numberOfPayments": 1,
             "totalAmount": 15.0
         },
         "payments": [
             {
                  "paymentDetails": {
                     "debtorDetails": {
                          "accountNumber": "351012345671"
                     },
                     "creditorDetails": {
                          "iban": "CY17002001280000001200527600",
                          "creditorName": "Test"
                     },
                     "amount": 15.0,
                     "paymentReference": "1372468"
                 },
                 "supplier": {
                     "taxIdentificationNumber": "11111121W",
                     "vatNumber": "11111121W",
                      "companyRegistrationNumber": "W20221117",
                      "companyName": "Test Company",
                     "email": "test@platform.cy"
                 },
                  "invoices": [
                      {
                          "buyerReferenceNumber": "REF001",
                          "supplierInvoiceNumber": "1111",
                          "amount": 2.0,
                          "discount": 0.0,
```
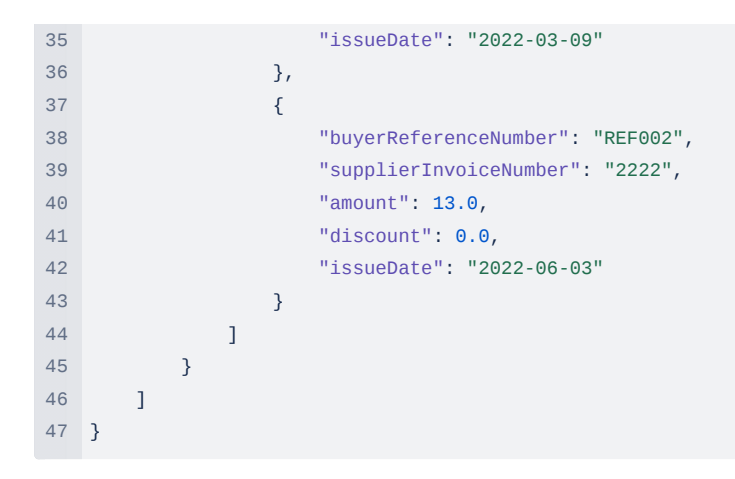

# <span id="page-25-0"></span>Remittance advice file submission flow

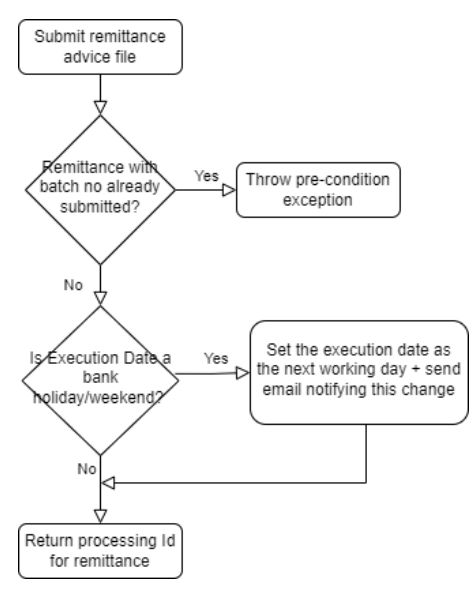

# <span id="page-25-1"></span>Remittance polling example flow

# <span id="page-25-2"></span>Remittance Statuses

The following table lists the possible statuses of a remittance

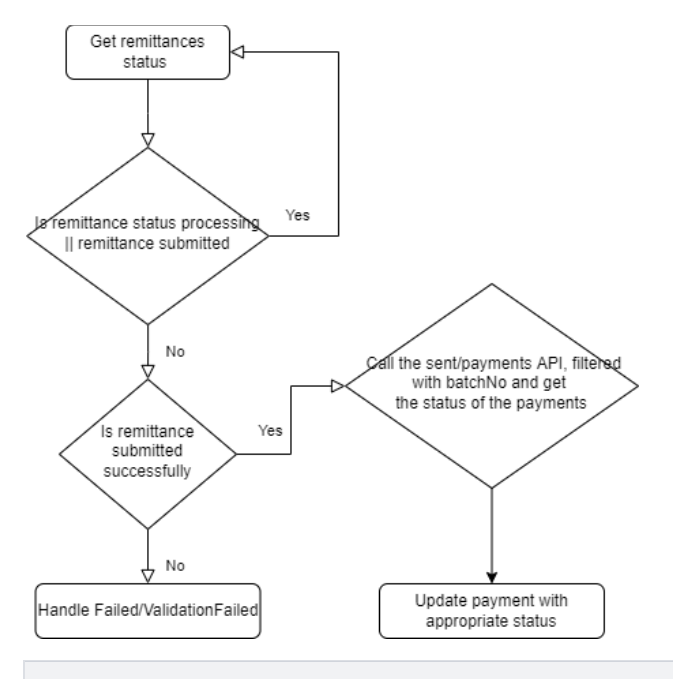

#### **Status**

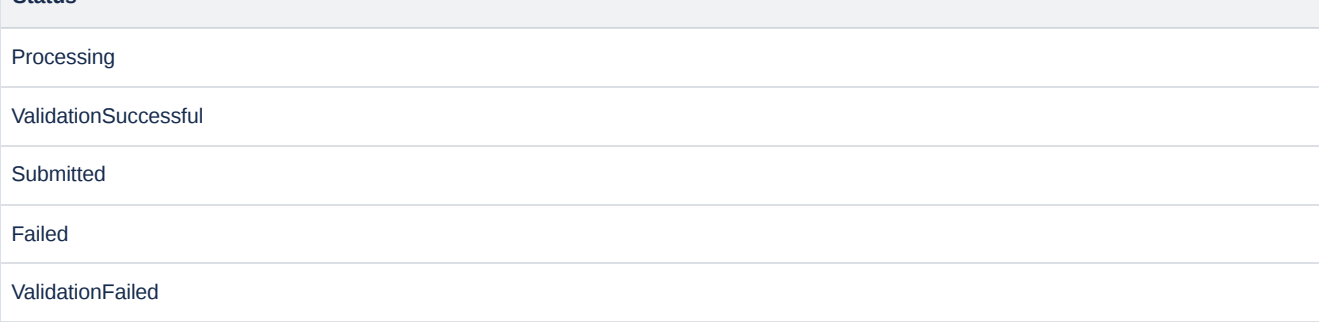

# <span id="page-26-0"></span>Remittance Payment Statuses

The following table lists the possible statuses of a remittance payment

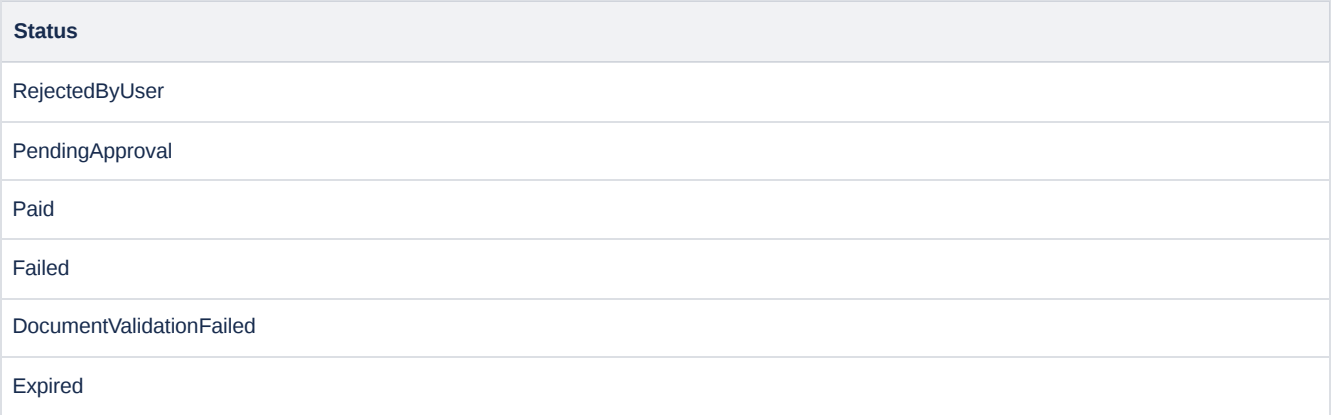

# <span id="page-26-1"></span>Get Sent Remittances

## <span id="page-26-2"></span>**Filtering options**

### <span id="page-26-3"></span>**Submission Date From/To**

Clients can filter the list of returned object by Submission Date. The *submissionDateFrom* and *submissionDateTo* (either or both) fields must be provided with a date value following the YYYY-MM-DD format (ie 2022-03-25). The service will return the remittances sent between those dates.

#### <span id="page-27-0"></span>**Payment Status**

Clients can filter the list of returned object by Payment Status. The *paymentStatus* must be provided with string value indicating the remittance payment status *( PendingApproval, Paid, Failed, RejectedByUser, DocumentValidationFailed, Expired)*

#### <span id="page-27-1"></span>**Batch Number**

Clients can filter the list of returned object by remittance batchNo. The *batchNo* must be provided with string value indicating the remittance file which the payments belong.

#### <span id="page-27-2"></span>**ModifiedDate After/Before**

Clients can filter the list of returned object by ModifiedDate. ModifiedDate is the date a remittance payment record changed , usually when the status of the payment change. The *modifiedAfterDate* and *modifiedBeforeDate* (either or both) fields must be provided with a date value following the YYYY-MM-DD format (ie 2022-03-25). The service will return the remittances sent between those dates.

### <span id="page-27-3"></span>Get Received Remittances

#### <span id="page-27-4"></span>**Filtering options**

#### <span id="page-27-5"></span>**Submission Date From/To**

Clients can filter the list of returned object by Submission Date. The *submissionDateFrom* and *submissionDateTo* (either or both) fields must be provided with a date value following the YYYY-MM-DD format (ie 2022-03-25). The service will return the remittances received between those dates.

#### <span id="page-27-6"></span>**ModifiedDate After/Before**

Clients can filter the list of returned object by ModifiedDate. ModifiedDate is the date a remittance payment record changed , usually when the status of the payment change. The *modifiedAfterDate* and *modifiedBeforeDate*(either or both) fields must be provided with a date value following the YYYY-MM-DD format (ie 2022-03-25). The service will return the remittances received between those dates.

### <span id="page-27-7"></span>Get Sent/Received Remittances sorting options

The results of the Get Sent/Received Remittances queries can be sorted on the following fields

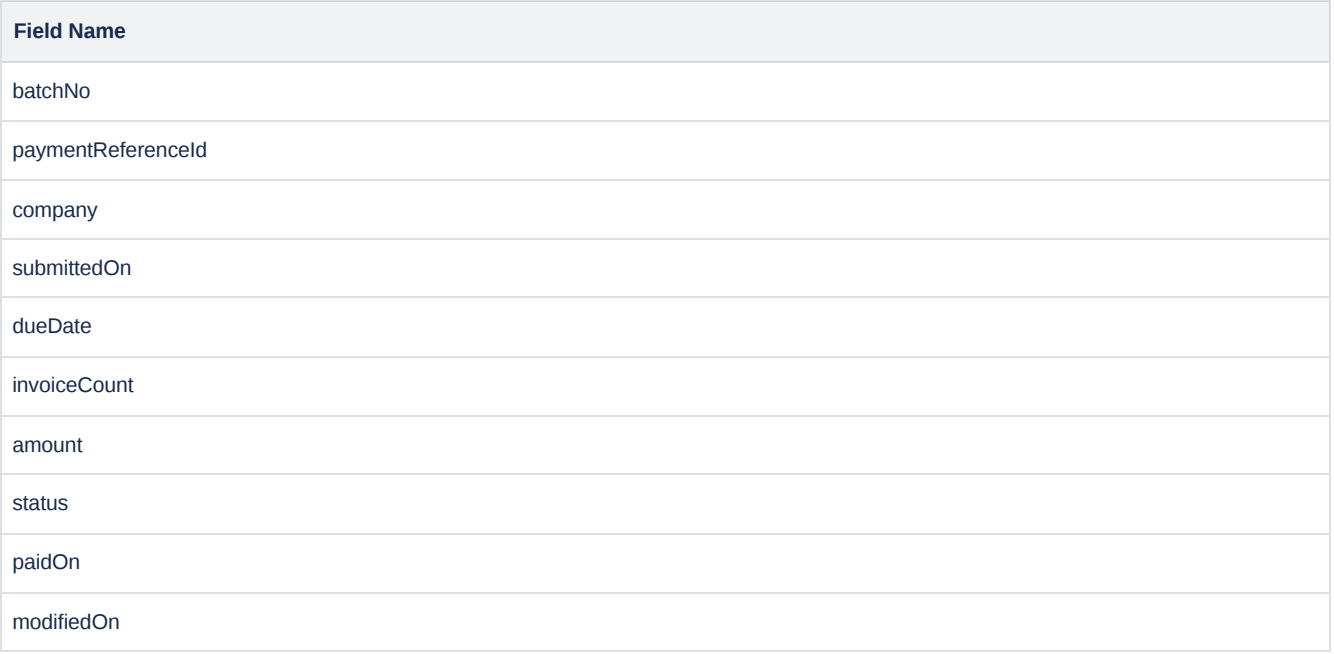

# <span id="page-28-0"></span>Get Remittance Invoices

The Get Remittance Invoices is an endpoint that can provide richer information regarding invoices created by a remittance submission. It allows users to search for Remittance Invoices using various filters and returns information regarding the Remittance Invoices, in a paginated response, as shown below.

#### <span id="page-28-1"></span>**Example Response**

```
1
 2
 3
 4
 5
 6
 7
8
9
10
11
12
13
14
15
16
17
18
19
20
21
22
}
     {
       "pageResponse": {
         "currentPage": 1,
        "totalPages": 1,
         "totalItems": 1
      },
       "invoices": [
        {
           "issueDate": "2021-11-07",
           "buyerInvoiceNumber": "4e5d5508-5645-43dd-867c-71b11039f271",
           "supplierInvoiceNumber": "INV0002",
           "amount": 7,
           "discount": 0,
           "paymentStatus": "Paid",
           "executionDate": "2022-11-14",
           "referenceNumber": "20221114090101",
           "documentId": "68f7c7e4-b391-40e8-acd0-3bbdd52336c1",
           "documentType": "Invoice",
           "paymentId": "244745b7-baa1-4662-bb81-a319a1d7beb6"
         }
       ]
```
#### <span id="page-28-2"></span>**Filtering options**

#### <span id="page-28-3"></span>**Payment Id**

This is a unique payment id for each remittance payment (paymentId). Clients can take the unique paymentId from the Get Remittance Sent or Received Payments api responses. **This field is mandatory.**

#### <span id="page-28-4"></span>**Invoice Issue Date From/To**

Clients can filter the list of returned object by Submission Date. The *invoiceIssueDateFrom* and *invoiceIssueDateTo* (either or both) fields must be provided with a date value following the YYYY-MM-DD format (ie 2022-03-25).

### <span id="page-28-5"></span>Get Remittance Received Invoices

The Get Remittance Received Invoices is an endpoint that can provide information regarding invoices created by a remittance submission. This endpoint returns remittance received payment invoices, only with status paid. It allows users to search for Remittance Invoices using execution date from/to filters and returns information regarding the Remittance Invoices, in a paginated response, as shown below.

#### <span id="page-28-6"></span>**Example Response**

```
3
 4
 5
 6
 7
 8
9
10
11
12
13
14
15
16
17
18
19
2021
22
} "currentPage": 1,
         "totalPages": 1,
        "totalItems": 1
      },
      "invoices": [
      \{ "issueDate": "2021-11-07",
           "buyerInvoiceNumber": "4e5d5508-5645-43dd-867c-71b11039f271",
           "supplierInvoiceNumber": "INV0002",
           "amount": 7,
           "discount": 0,
          "paymentStatus": "Paid",
           "executionDate": "2022-11-14",
           "referenceNumber": "20221114090101",
           "documentId": "68f7c7e4-b391-40e8-acd0-3bbdd52336c1",
           "documentType": "Invoice",
           "paymentId": "244745b7-baa1-4662-bb81-a319a1d7beb6"
        }
      ]
```
#### <span id="page-29-0"></span>**Filtering options**

#### <span id="page-29-1"></span>**Payment Id**

This is a unique payment id for each remittance payment (paymentId). Clients can take the unique paymentId from the Get Remittance Sent or Received Payments api responses.

#### <span id="page-29-2"></span>**Invoice Issue Date From/To**

Clients can filter the list of returned object by Submission Date. The *invoiceIssueDateFrom* and *invoiceIssueDateTo* (either or both) fields must be provided with a date value following the YYYY-MM-DD format (ie 2022-03-25).

#### <span id="page-29-3"></span>**Payment Execution Date From/To**

Clients can filter the list of returned object by Invoices Execution Date. The *paymentExecutionDateFrom* and *paymentExecutionDateTo* (either or both) fields must be provided with a date value following the YYYY-MM-DD format (ie 2022-03-25).

#### <span id="page-29-4"></span>**Supplier Invoice Number**

This is the invoice number of the supplier (*supplierInvoiceNumber*). Clients can retrieve the invoice of a specific invoice number.

### <span id="page-29-5"></span>Get Processing Ids

In the case there was an error or the processing id that was returned was lost after the submission of the remittance advice id this endpoint is provided to recover the processing ids associated with the remittances submitted.

#### <span id="page-29-6"></span>**Filtering options**

#### <span id="page-29-7"></span>**Batch Number**

Clients can filter the list of returned object by Batch Number. The *batchNo* must be provided with string value indicating the remittance batch number.

#### <span id="page-29-8"></span>**Submission Date From/To**

Clients can filter the list of returned object by Submission Date. The *submissionDateFrom* and *submissionDateTo* (either or both) fields must be provided with a date value following the YYYY-MM-DD format (ie 2022-03-25). The service will return the processing ids along with the batch numbers associated with the processing ids between those dates.

#### <span id="page-30-0"></span>**Remittance Status**

Clients can filter the list of returned object by Remittance Status. The *remittanceStatus* must be provided with string value indicating the remittance status (*Unset*, *Validated*, *Submitted*, *Failed*, *ValidationFailed*)

# <span id="page-30-1"></span>Remittance File Validation

The Remittance File Validation endpoint accepts a remittance file as a parameter and only runs the validations without submitting the file for payment. If it has validation errors then it returns a list of errors with a status of ValidationFailed, otherwise if the file is valid then the list of errors will be null and the status will be ValidationSuccessful.

# <span id="page-30-2"></span>Payments API Guidelines

The payments section of the Jinius API allows you to settle multiple invoices and credit notes (bulk payments) as well as retrieving information about individual payments (coming soon)

Using the **Set multiple invoices as paid (Issuer)** endpoint you can (as an issuer) record a payment and set multiple invoices as paid. Please note that all documents used in the payment (invoices and credit notes) must have been issued to the same buyer legal entity)

# <span id="page-30-3"></span>Bulk Payments payload

```
1
{
 2
 3
 4
 5
 6
 7
 8
9
10
11
12
13
14
15
16
17
18
19
20
21
22
23
24
25
} "invoiceAmounts": [
     \{ "id": "63710b26-7cbd-4169-9b40-0f2791b0efd7",
        "amount": 10
       },
      \{ "id": "52978f88-4cbd-4b46-a0b7-6660fd169208",
        "amount": 10
       }
     ],
      "creditNoteAmounts": [
     \{ "id": "52978f88-4cbd-4b46-a0b7-6660fd169632",
        "amount": 10
      }
     \cdot "totalPaymentAmount": 10,
      "invoicePaymentDate": "2022-08-08T23:03:24.707Z",
      "referenceNumber": "This is a reference number",
      "comments": "This is a comment",
     "paymentMethod": "ManualCheque",
      "chequeDate": "1985-02-05T22:07:40.610Z",
      "bankCode": "BOC"
```
Please note that using credit notes in order to settle a payment is not mandatory, so the list of credit notes can be left empty. If however you choose to do so, you need to provide the credit note id and the amount to be used towards settling the payment

When using "ManualCheque" as the payment method it is possible to specify the Bank that issued the checque as well as the date that the cheque was settled. These values are optional. To see the full list of Bank Codes that can be used, please refer to the **E** Jinius API - [Techni](https://platformcy.atlassian.net/wiki/spaces/DEV/pages/256868473/Jinius+API+-+Technical+Guide#Manual-Cheque-Payments) cal Guide | Manual Cheque [Payments](https://platformcy.atlassian.net/wiki/spaces/DEV/pages/256868473/Jinius+API+-+Technical+Guide#Manual-Cheque-Payments) section of the guide.

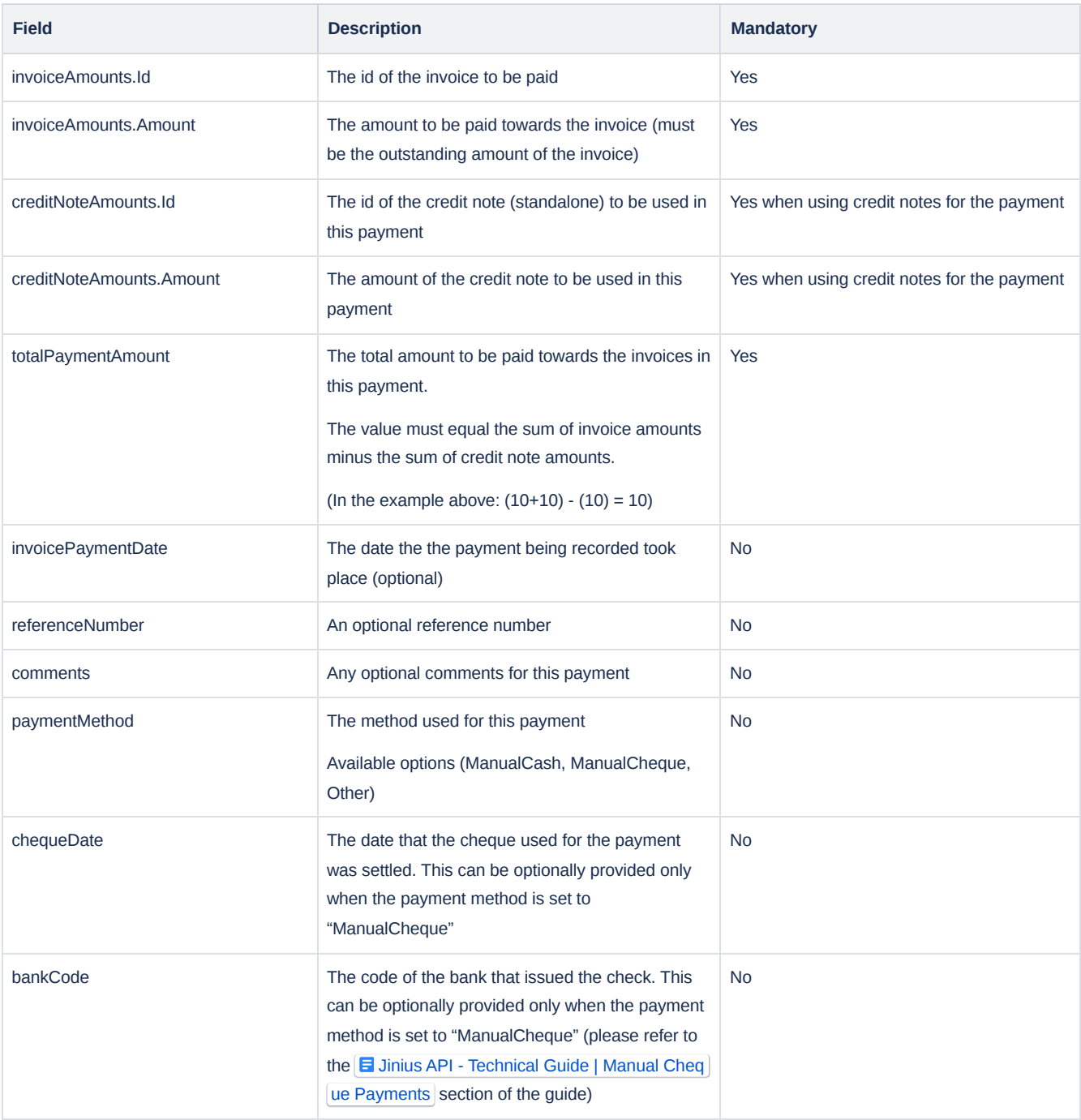

# <span id="page-31-0"></span>Payment Reports

Payment Reports are detailed reports on payments, listing various details about the payment, along with a list of documents (invoices and credit notes) that were settled by the payment.

Payment Reports can be obtained by providing a payment id *(included in an invoice's payments list)* to the 'Get Payment Details by Id' endpoint

**Field Description**

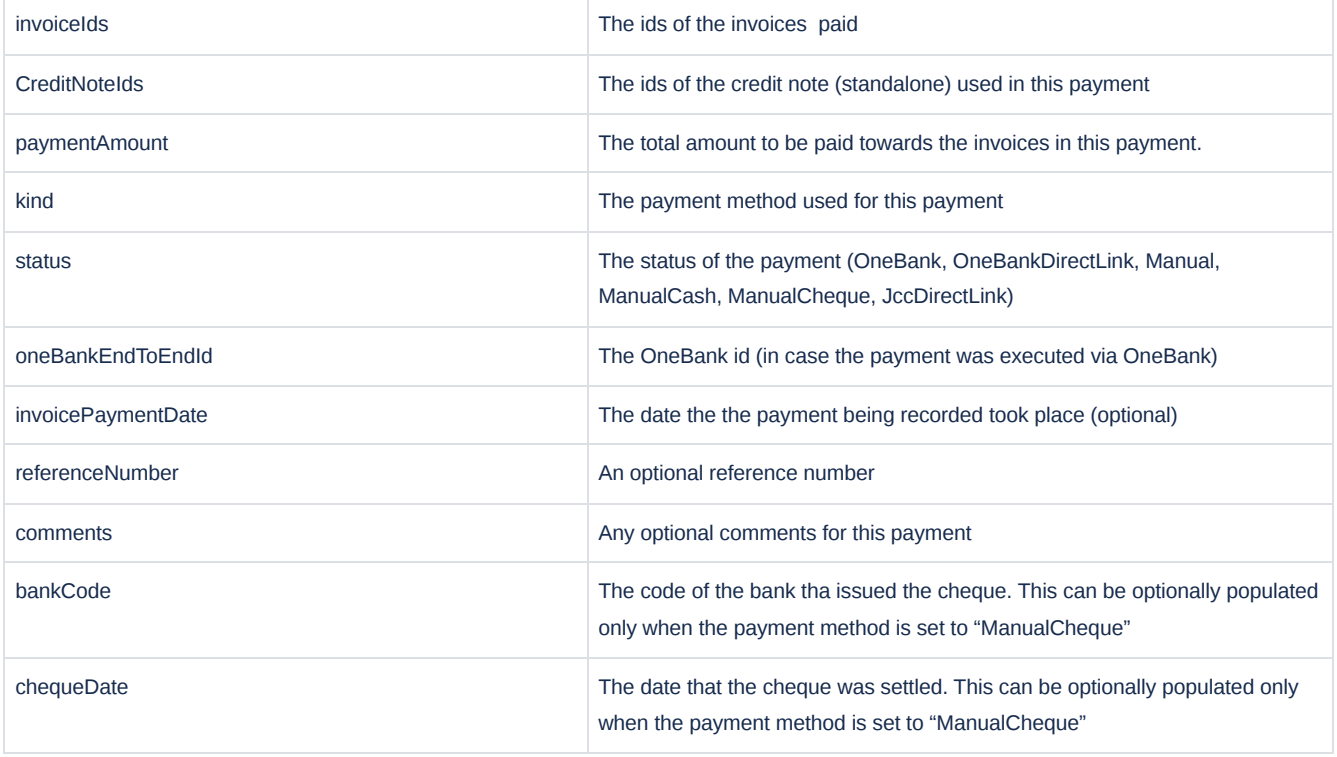

# <span id="page-32-0"></span>Changelog

# <span id="page-32-1"></span>v1.0.0 (08-04-2022)

Initial version

# <span id="page-32-2"></span>v1.0.1 (20-04-2022)

Adding description of default API's behaviour when no pagination fields are provided

# <span id="page-32-3"></span>v1.0.2 (24-05-2022)

Adding description for modification date fields and filters

# <span id="page-32-4"></span>v1.0.3 (01-06-2022)

Invoice with payments and attached Credit Note

# <span id="page-32-5"></span>v1.0.4 (20-06-2022)

Wording fix in the pagination section

# <span id="page-32-6"></span>v1.0.5 (21-06-2022)

Adding remittance section with remittance advice file example and description on queries with filters

Fix typos

# <span id="page-33-0"></span>v1.0.6 (20-06-2022)

Added supporting files ids section in Document payload

# <span id="page-33-1"></span>v1.0.7 (28-06-2022)

Added documentation for payment method specification for manual payments

### <span id="page-33-2"></span>v1.0.8 (30-06-2022)

Added description of the updated Credit Note flow and states

# <span id="page-33-3"></span>v1.0.9 (11-07-2022)

Added description for Credit Note creation (standalone and attached to an Invoice)

# <span id="page-33-4"></span>v1.0.10 (12-08-2022)

Introduction to the Payments API

## <span id="page-33-5"></span>v1.0.11 (12-08-2022)

Payment Reports and linkage to invoice payments (via payment id)

### <span id="page-33-6"></span>v1.0.12 (06-09-2022)

New get remittance invoices for a specific payment end point (via payment id) Remove payments from get remittance submission status end point response. Add new query parameter (batchNo) for get sent remittance payments end point.

# <span id="page-33-7"></span>v1.0.13 (30-09-2022)

Update Invoice and Credit Note Enumeration values sections with the string representation of the enumeration values

## <span id="page-33-8"></span>v1.0.14 (20-10-2022)

Updated Legal Entity API section with details on the new (Under Construction) 'Legal Entity Search' Endpoint.

Updated the 'Check if Legal Entity Exists' endpoint with a 404 Not Found response in case no Legal Entity is found. 'False' was previously been returned for this case.

Added Business Unit ids and their respective description inside the Document payload and the Invoice and Credit Note examples.

Added clear explanation on which fields are mandatory or optional during a document's creation.

Added clear description on cross-enpoint dependencies

- 1. Payment id available in the invoice payments section can be used for getting the details of a specific payment
- 2. Business Unit id available in the Legal Entity Search response can be used when creating a new document to specify any specific Business Units involved

# <span id="page-33-9"></span>v1.0.14 (24-10-2022)

Updated payments section with the various special cases of the payments visibility

# <span id="page-34-0"></span>v1.0.15 (01-11-2022)

Added description of the sorting options for Invoices, Credit Notes and Remittances

### <span id="page-34-1"></span>v1.0.16 (08-11-2022)

Added description of the new rounding up/down policy used by Jinius for values provided in Financial Documents

## <span id="page-34-2"></span>v1.0.17 (13-12-2022)

Remittance: New endpoint for file validation only

### <span id="page-34-3"></span>v1.0.18 (11-01-2023)

Payments: New payment type : JccDirectLink

## <span id="page-34-4"></span>v1.0.19 (19-01-2023)

Manual Payments: Bank Code and Cheque Date

### <span id="page-34-5"></span>v1.0.20 (23-01-2023)

Remittance: New payment status 'Expired'

### <span id="page-34-6"></span>v1.0.21 (14-02-2023)

Adding 'modificationDate' as Sorting Option for Invoices, Credit Notes and Remittance

# <span id="page-34-7"></span>v1.0.22 (06-03-2023)

New Get Remittance Received Invoices endpoint

### <span id="page-34-8"></span>v1.0.23 (20-03-2023)

Added clarification on the 'ChequeDate' field of invoice manual payments referring to a cheque's settlement date. Added description on Business Unit filtering funcationality for Invoice and Credit Notes search endpoints.

# <span id="page-34-9"></span>v1.0.24 (20-04-2023)

Added supplierInvoiceNumber filter in Get Remittance Received Invoices endpoint.

## <span id="page-34-10"></span>v1.0.25 (08-06-2023)

Added documentation regarding the use of business unit custom identifiers

# <span id="page-34-11"></span>v1.0.26 (14/09/2023)

Added additional documentation on Business Units, their custom identifiers and how they can be used in creating and searching for documents

Updated Enumeration values for line item units

Added extra clarifications for Authentication, Creation of Invoices etc.

Typos

Updated payloads for Invoice and Credit Notes